**T.C. MİLLİ EĞİTİM BAKANLIĞI** 

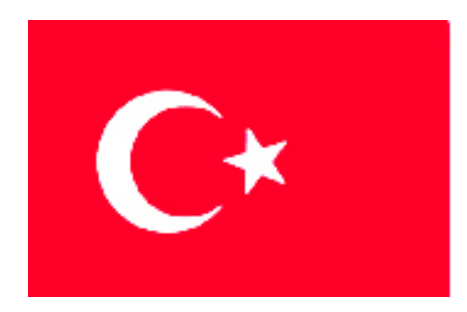

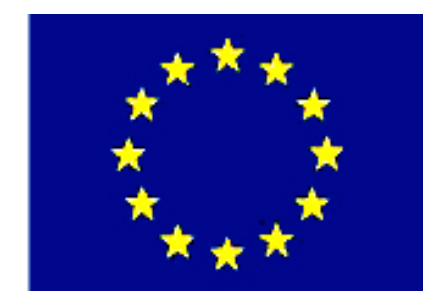

# **MEGEP**

### **(MESLEKÎ EĞİTİM VE ÖĞRETİM SİSTEMİNİN GÜÇLENDİRİLMESİ PROJESİ)**

# **MAKİNE TEKNOLOJİSİ**

# **CNC FREZELEME İŞLEMLERİ 3**

**ANKARA-2006**

#### Milli Eğitim Bakanlığı tarafından geliştirilen modüller;

- Talim ve Terbiye Kurulu Başkanlığının 02.06.2006 tarih ve 269 sayılı Kararı ile onaylanan, Mesleki ve Teknik Eğitim Okul ve Kurumlarında kademeli olarak yaygınlaştırılan 42 alan ve 192 dala ait çerçeve öğretim programlarında amaçlanan mesleki yeterlikleri kazandırmaya yönelik geliştirilmiş öğretim materyalleridir (Ders Notlarıdır).
- Modüller, bireylere mesleki yeterlik kazandırmak ve bireysel öğrenmeye rehberlik etmek amacıyla öğrenme materyali olarak hazırlanmış, denenmek ve geliştirilmek üzere Mesleki ve Teknik Eğitim Okul ve Kurumlarında uygulanmaya başlanmıştır.
- Modüller teknolojik gelişmelere paralel olarak, amaçlanan yeterliği kazandırmak koşulu ile eğitim öğretim sırasında geliştirilebilir ve yapılması önerilen değişiklikler Bakanlıkta ilgili birime bildirilir.
- Örgün ve yaygın eğitim kurumları, işletmeler ve kendi kendine mesleki yeterlik kazanmak isteyen bireyler modüllere internet üzerinden ulaşılabilirler.
- Basılmış modüller, eğitim kurumlarında öğrencilere ücretsiz olarak dağıtılır.
- Modüller hiçbir şekilde ticari amaçla kullanılamaz ve ücret karşılığında satılamaz.

# **İÇİNDEKİLER**

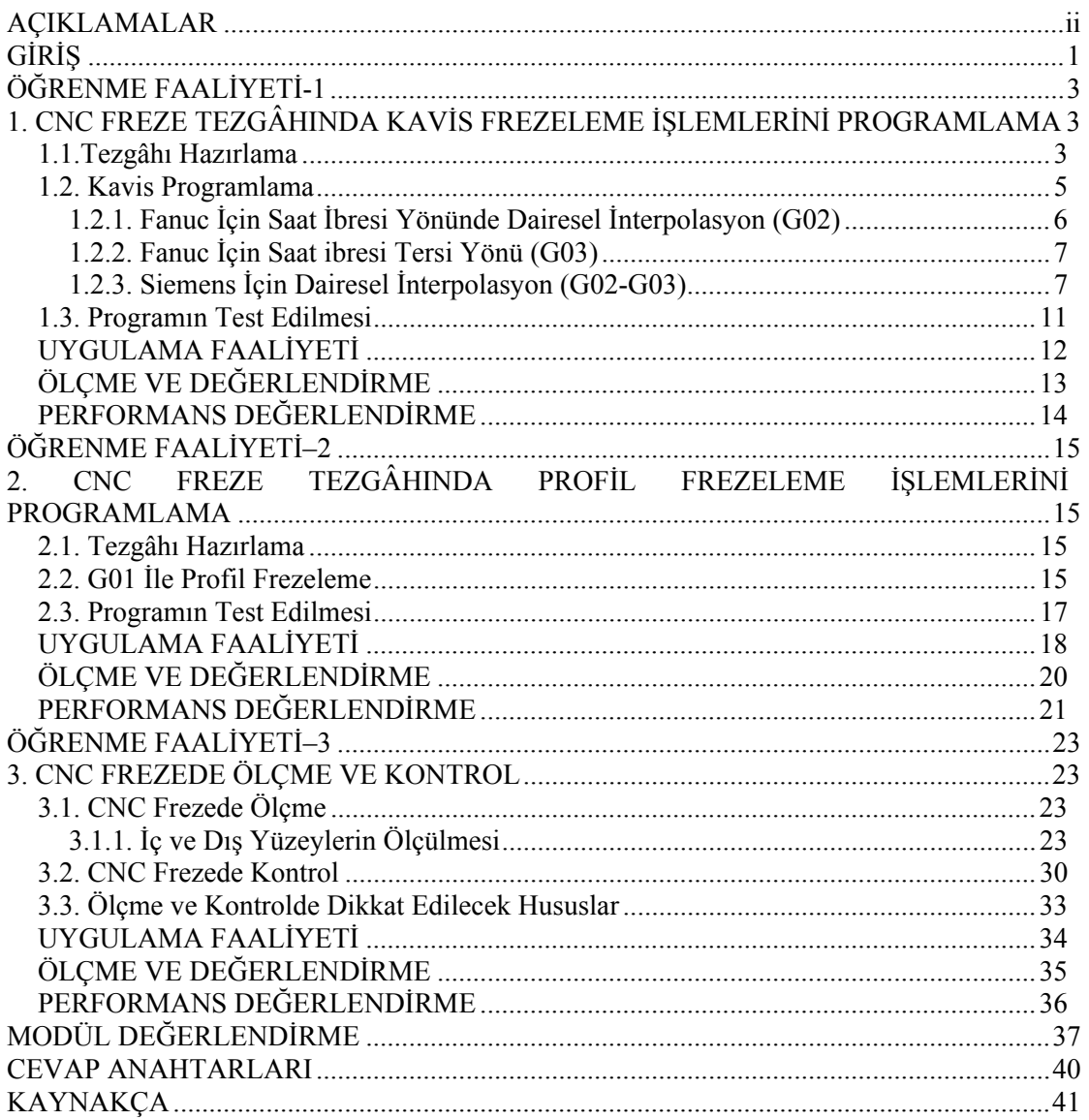

# **AÇIKLAMALAR**

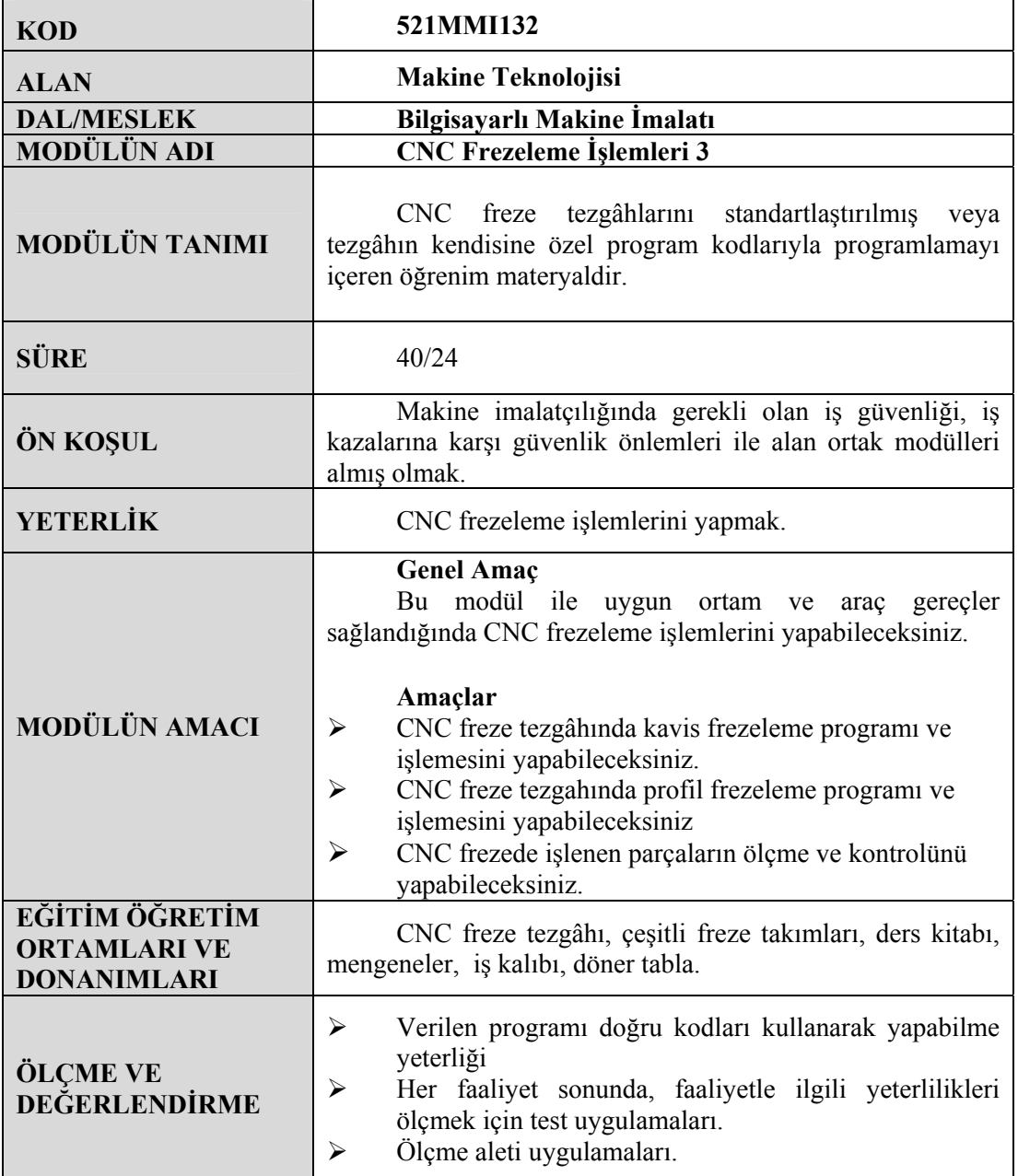

# **GİRİŞ**

**GİRİŞ**

#### **Sevgili Öğrenci,**

Sürekli gelişen sanayi ortamında firmaların rekabet edebilmeleri için kısa sürede, kaliteli ve ekonomik ürün imal etmeleri gerekmektedir. Ürünün kalitesinin iyi olması büyük ölçüde kullanılan makine, teçhizat ve takımlarla ilgilidir. Makine parçalarının imalatında CNC tezgâhların önemi büyüktür. CNC tezgâhlarda üretim, klasik tezgâhlara göre daha hassas, kaliteli, ekonomik ve seri olmaktadır. İmalat sektöründeki orta ve büyük ölçekli firmalar artık CNC tezgâhları yaygın olarak kullanmaktadır.

CNC tezgâhlar "G" hazırlık ve "M" yardımcı fonksiyonlar kullanılarak programlanır. CNC tezgâhlar birçok değişik firma tarafından üretilmektedir. Bu yüzden bir kısım "G" ve "M" kodlarında farklılıklar olabilmektedir. "G" ve "M" kodlarının geneli standartlaştırılmıştır. Bazı firmalar özel kodlar kullanmaktadır. CNC tezgâhlar için yazılan bazı programlar başka CNC tezgâhta çalışmayabilmektedir.

Bu kodlar CNC tezgâhın katalogunda gösterilmektedir. Bunun için program yazmadan önce CNC tezgâhın kataloguna bakılmalıdır. Buradaki "G" ve "M" kodlarına göre program yazılmalıdır.

Bu modülde CNC freze için programlama yöntemleri olan kavis ve profil programlama anlatılmaktadır. Program yazabilmek için, önceden gördüğünüz "G", "M", "S", "T" komutlarını kullanacaksınız.

Bu modül sonunda temel CNC freze programlamayı yapabilecek ve programları rahatça kavrayabileceksiniz.

# **ÖĞRENME FAALİYETİ–1**

**AMAÇ** 

CNC freze tezgâhında kavis frezeleme programı ve işlemesini yapabileceksiniz.

**ÖĞRENME FAALİYETİ-1** 

### **ARAŞTIRMA**

- ¾ Bölgenizde bulunan sanayi kuruluşlarında kullanılan CNC tezgâhlarını araştırınız.
- ¾ İnternet sitelerinden CNC tezgâh üreten firmaları inceleyiniz.

# **1. CNC FREZE TEZGÂHINDA KAVİS FREZELEME İŞLEMLERİNİ PROGRAMLAMA**

### **1.1.Tezgâhı Hazırlama**

CNC freze tezgâhlarında parça işlemeye geçmeden önce yapılması gereken önemli çalışmalar vardır. Tezgâh hazırlama işlemi, iş parçasının ve kesici takımların bağlanmasını kapsamaktadır. İş parçası bağlama ile ilgili standart bağlama elemanı bulunmaktadır. Bunlar:

Mengeneler (Mekanik, hidrolik veya pnömatik), Modüler bağlama aparatları, Divizör, Döner tabla, Bağlama kalıbı, Özel bağlama aparatlarıdır.

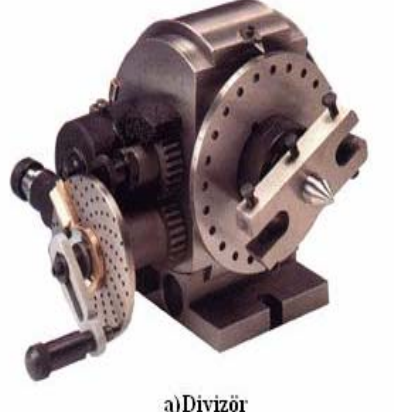

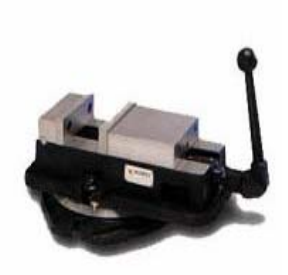

b)Döner Tabla **Şekil 1.1: İş bağlama elemanları** c)Mengene

Kesici takım bağlama ile ilgili standart bağlama elemanları bulunmaktadır. Bunlar, malafa, pens, mandren, delik büyütme aparatları vb kesici takımların bağlanacağı şekilde dizayn edilmiş olup tüm tezgâhların mil ve magazinlerine uyum sağlayacak şekilde standart olarak üretilir. Parça üzerindeki operasyonlara uygun takımlar seçilir ve magazine yerleştirilir. Tezgâh kontrol ünitesine kesici takım boyu, çapı vb bilgiler girilmelidir. İşe uygun kesici takım seçilmelidir.

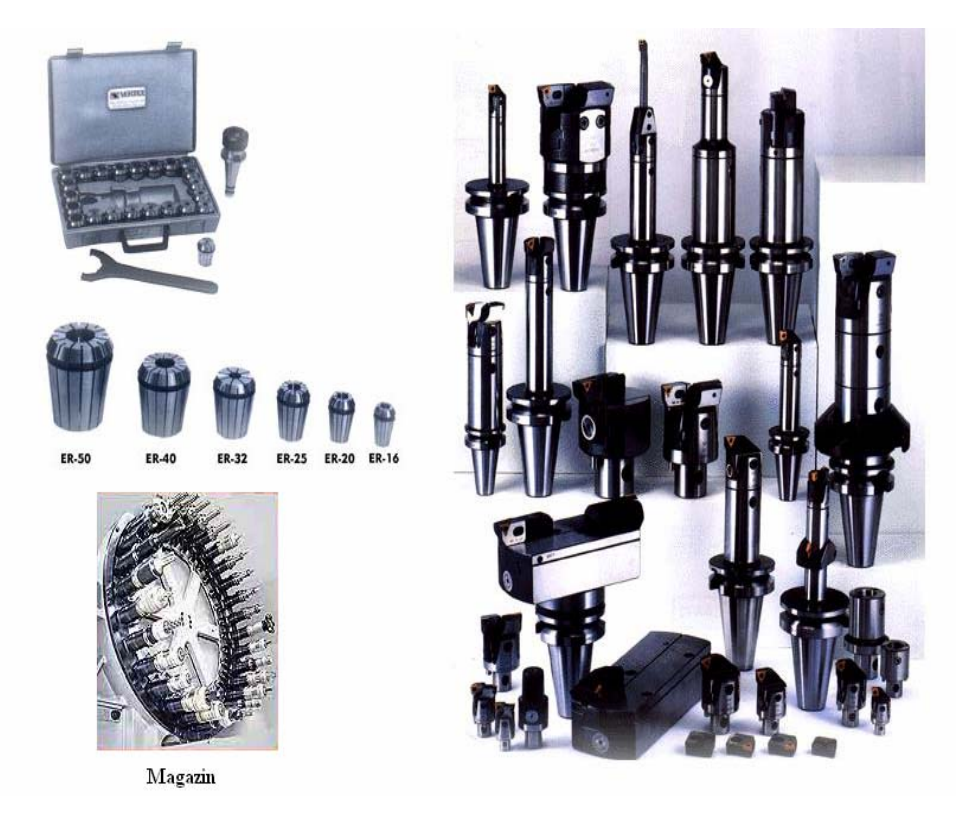

**Şekil 1.2: Kesici takım bağlama elemanları ve magazin** 

Üretime başlanmadan önce bu aparatlar iş parçası ve tezgâhımızın fiziksel boyutlarına göre tezgâh üretici firma kataloglarına bakılarak seçilmelidir. İş parçası bağlandıktan sonra iş parçası sıfır noktası (referans noktası) tanıtılır. Bunun için bir kesici veya probe kullanılır. X ve Y eksenlerinde parçanın kenarlarına değdirilerek koordinat değerleri bulunur. Kesicinin yarıçapı ölçülere eklenerek G54 sayfasındaki X ve Y kolonlarına bu değerler yazılmalıdır. Daha sonra Z ekseninde parça yüzeyine değdirilerek ekrandaki Z değeri G54 sayfasındaki Z kolonuna yazılır. Böylece parçanın köşesine referans noktası ayarlanmış olur (Şekil 1.3).

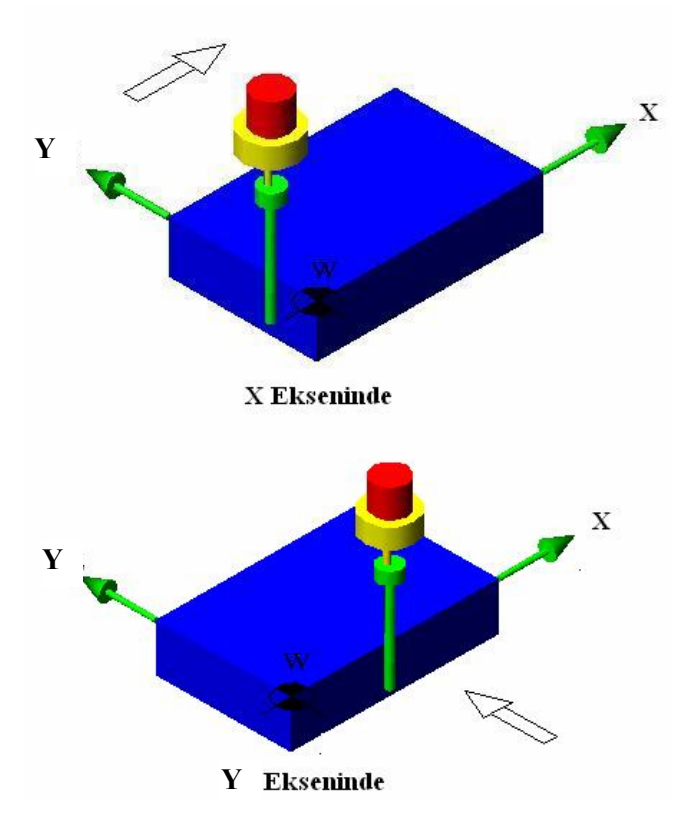

**Şekil 1.3: Referans noktası tanıtılma işlemi** 

### **1.2. Kavis Programlama**

Parça üzerindeki kavisleri işlemek için G02 veya G03 kodları kullanılır. Bu kodlara dairesel interpolasyon kodları denir. G02 saat ibresi yönünde dairesel interpolasyon ve G03 ise saat ibresine ters yönde dairesel interpolasyon için kullanılır (Şekil 1.4).

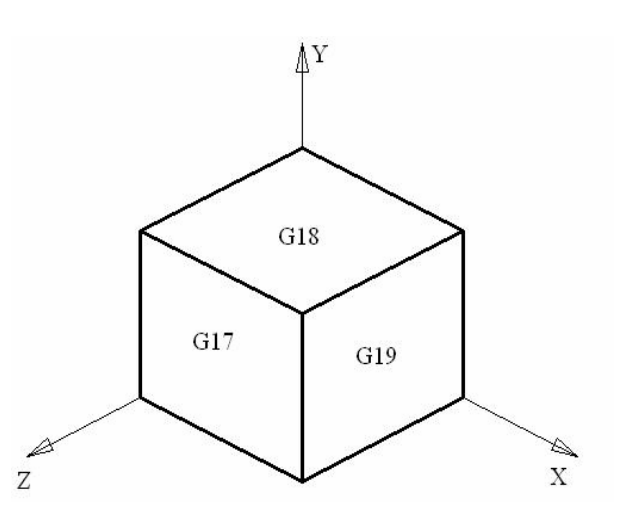

**Şekil 1.4: Koordinat düzlemleri (G17, G18 ve G19)** 

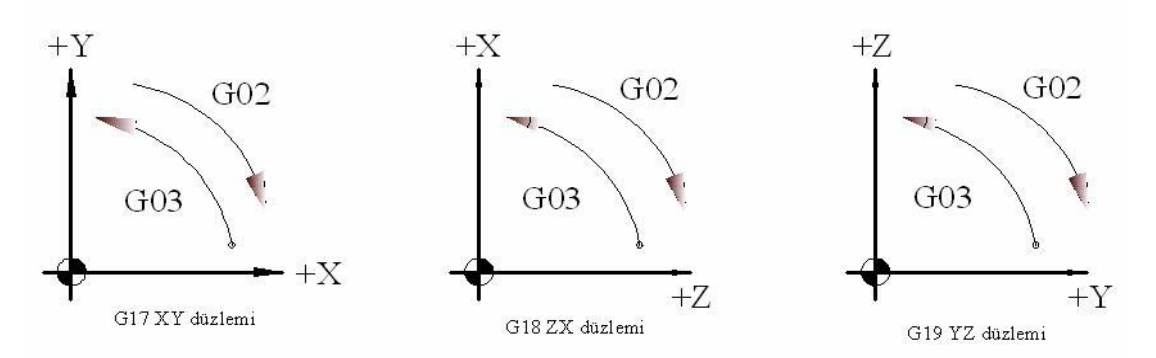

**Şekil 1.5: Saat ibresi yönü (G02) ve saat ibresine ters (G03) dairesel hareket** 

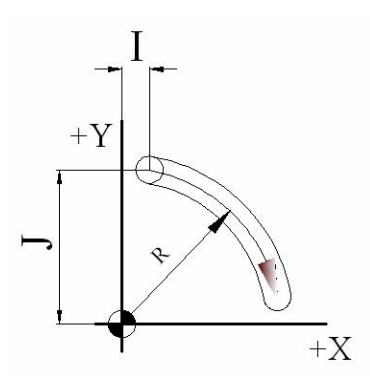

**Şekil 1.6: Dairesel interpolasyonda I, J ve R parametreleri** 

### **1.2.1. Fanuc İçin Saat İbresi Yönünde Dairesel İnterpolasyon (G02)**

Komut iki şekilde yazılabilir. R yazılırsa I ve J kullanılmaz. I ve J yazılırsa R kullanılmaz.

Komut satırı:

 **N\_ G02 X\_ Y\_ R\_ F\_ ; veya N\_ G02 X\_ Y\_ I\_ J\_ F\_ ;** 

G02 komutu saat ibresi yönünde (CW - Clock Wise) hareket ile dairesel talaş alma işlemi yapar. Dairesel hareketin yapılabilmesi için yay bitiş noktasının koordinatları ve yay yarıçapının yazılması gerekir. Yay yarı çapı ile ilgili tanımlamalar R parametresi veya I ve K ile yapılır. G02 için kullanılan parametreler Tablo 1.1'de açıklanmıştır.

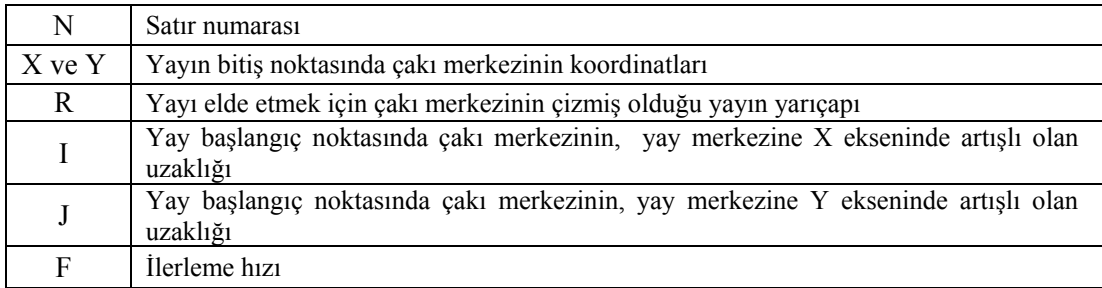

#### **Tablo 1.1:G02 ve G03 kodu değişkenleri (Fanuc)**

#### **1.2.2. Fanuc İçin Saat ibresi Tersi Yönü (G03)**

G03 komutu saat ibresi tersi yönünde (CCW - Counter Clock Wise) hareket ile dairesel talaş alma işlemi yapar.

Bu komuttaki işlemler G02 komutu ile aynı özelliktedir. Dairesel hareketin yapılabilmesi için gereken diğer değişkenler G02 komutu ile aynıdır.

Komut satırı:

```
 N_ G03 X_ Y_ R_ F_ ; 
veya 
N_ G03 X_ Y_ I_ J_ F_ ;
```
#### **1.2.3. Siemens İçin Dairesel İnterpolasyon (G02-G03)**

Fanuc'a benzer şekilde programlanır. Sadece R yerine CR= yazılır.

Komut satırı:

```
 N_ G02/G03 X_ Y_ CR=_ F_ ; 
veya 
N_ G02/G03 X_ Y_ I_ J_ F_ ;
```
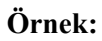

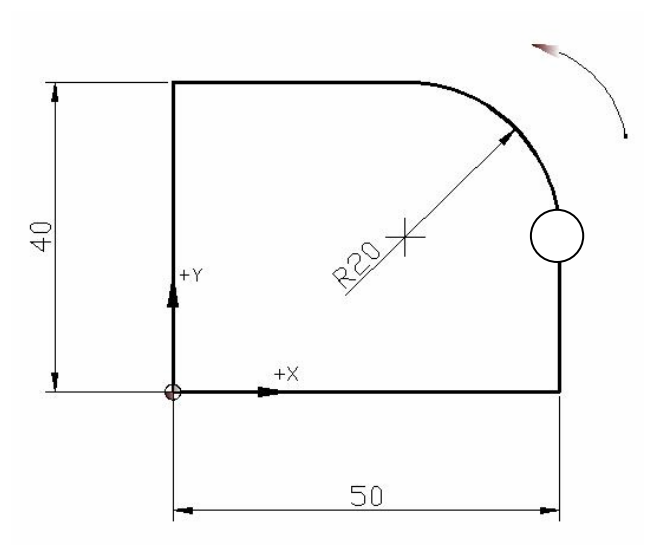

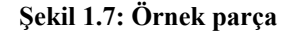

Örnek parçanın;

Fanuc kontrol sistemine göre,

Siemens kontrol sistemine göre programını yazınız (Çakı çapı dikkate alınmayacak)

Fanuc:

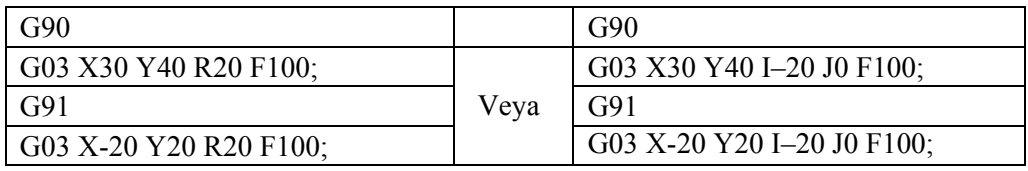

Siemens:

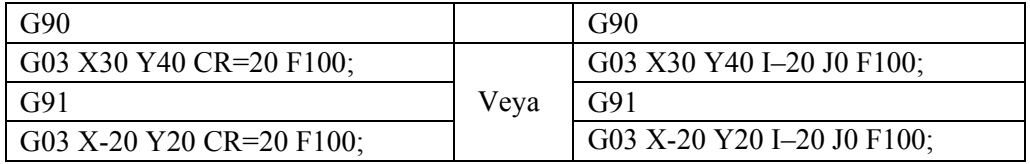

Kesici profil üzerinde dolaşıyorsa kesici merkezi profil üzerinde olacağı için kesici yarıçapı koordinatlara eklenip çıkarılmaz. Ancak çevresel frezeleme yapılırken kesici profile göre yarıçap kadar kaydırılır. Kesici profilin sağında veya solunda kalma durumuna göre yarıçap eklenir veya çıkarılır. Çevresel frezelemede kesici takım telafisi kodlarını kullandığımız zaman yarıçapı eklemeye gerek kalmayacak ve program yazımı kolaylaşacaktır.

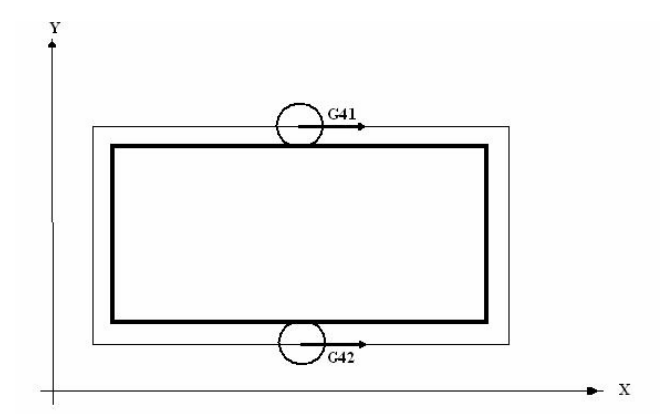

**Şekil 1.8: Kesici takım yarıçapı telafisi** 

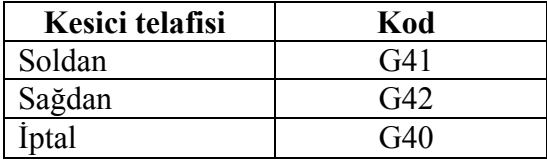

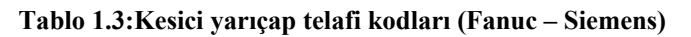

**Örnek:** 

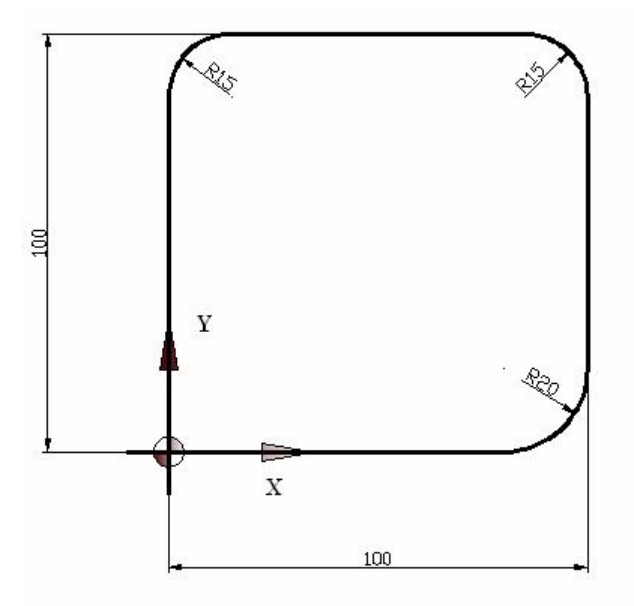

**Şekil 1.9: Örnek parça** 

Yukarıdaki iş parçasının çevresini işlemek için gerekli CNC freze programını yazınız (Kesici takım parça başlama noktası üzerinde 50mm dedir. X=0 ve Y=0 )

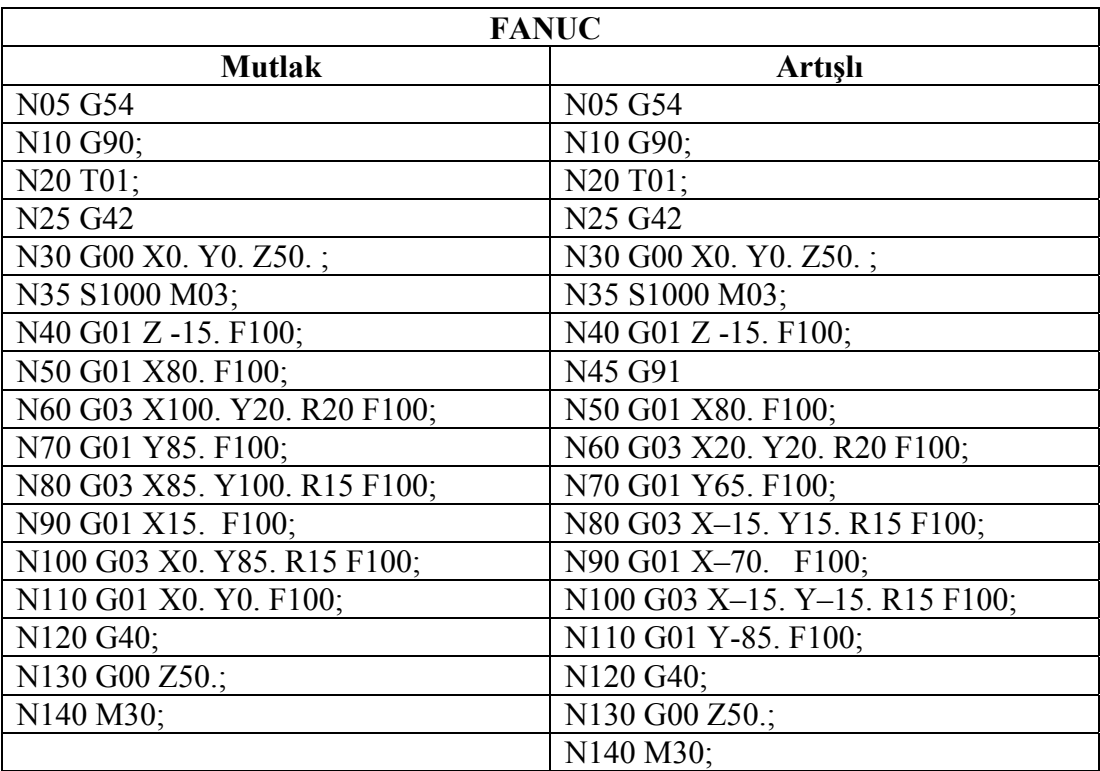

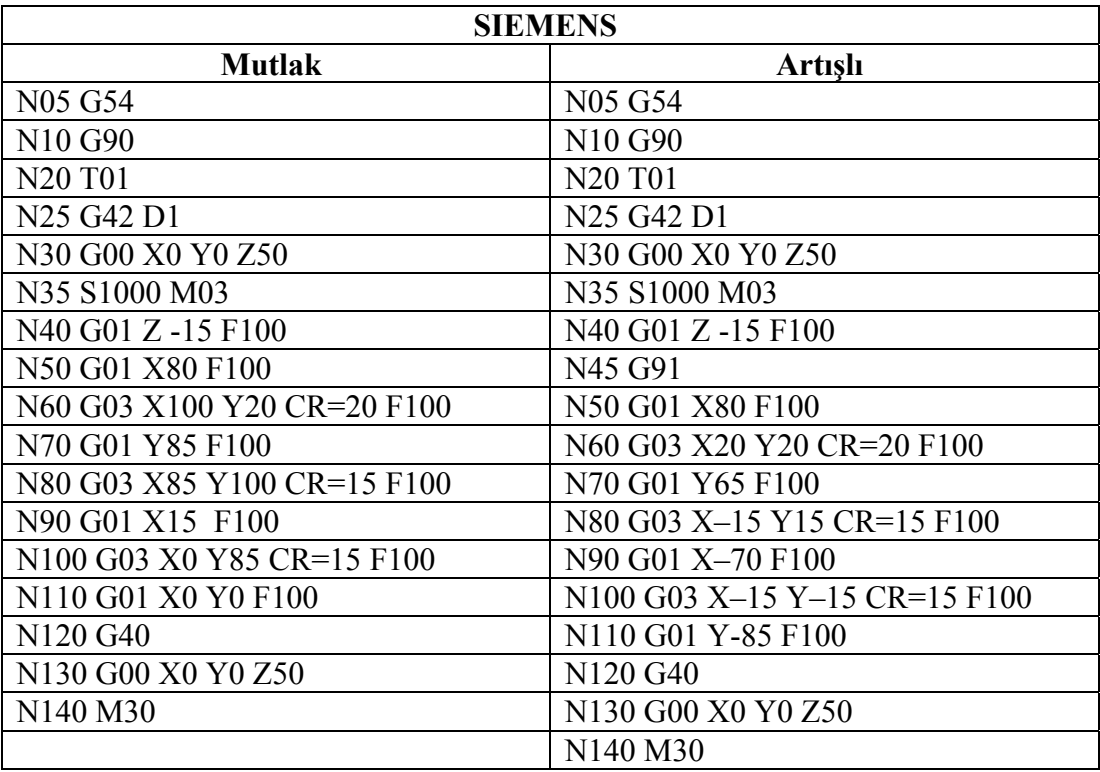

### **1.3. Programın Test Edilmesi**

Program yazımı tamamlandıktan sonra CNC tezgâh kontrol ünitesine girilerek test edilir. Bu test simülasyonu ile tespit edilemeyen programlama hataları araştırılır. Hangi satırda hata varsa düzeltilerek imalata başlanılır.

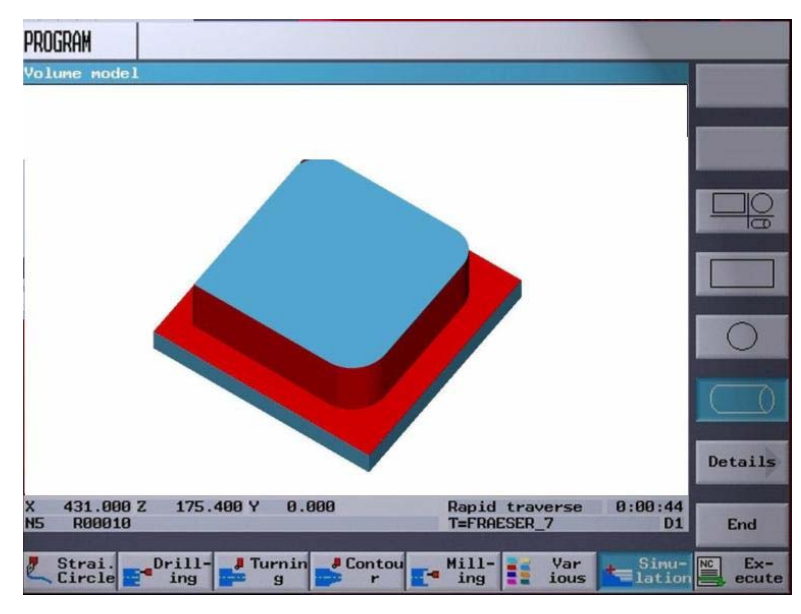

**Şekil 1.10: Simülasyon aşaması**

### **UYGULAMA FAALİYETİ UYGULAMA FAALİYETİ**

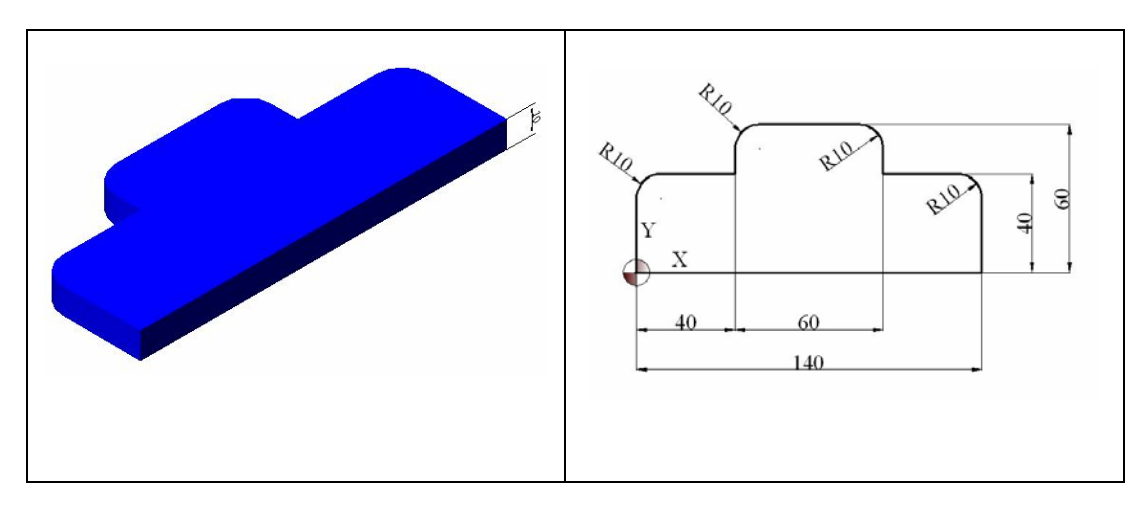

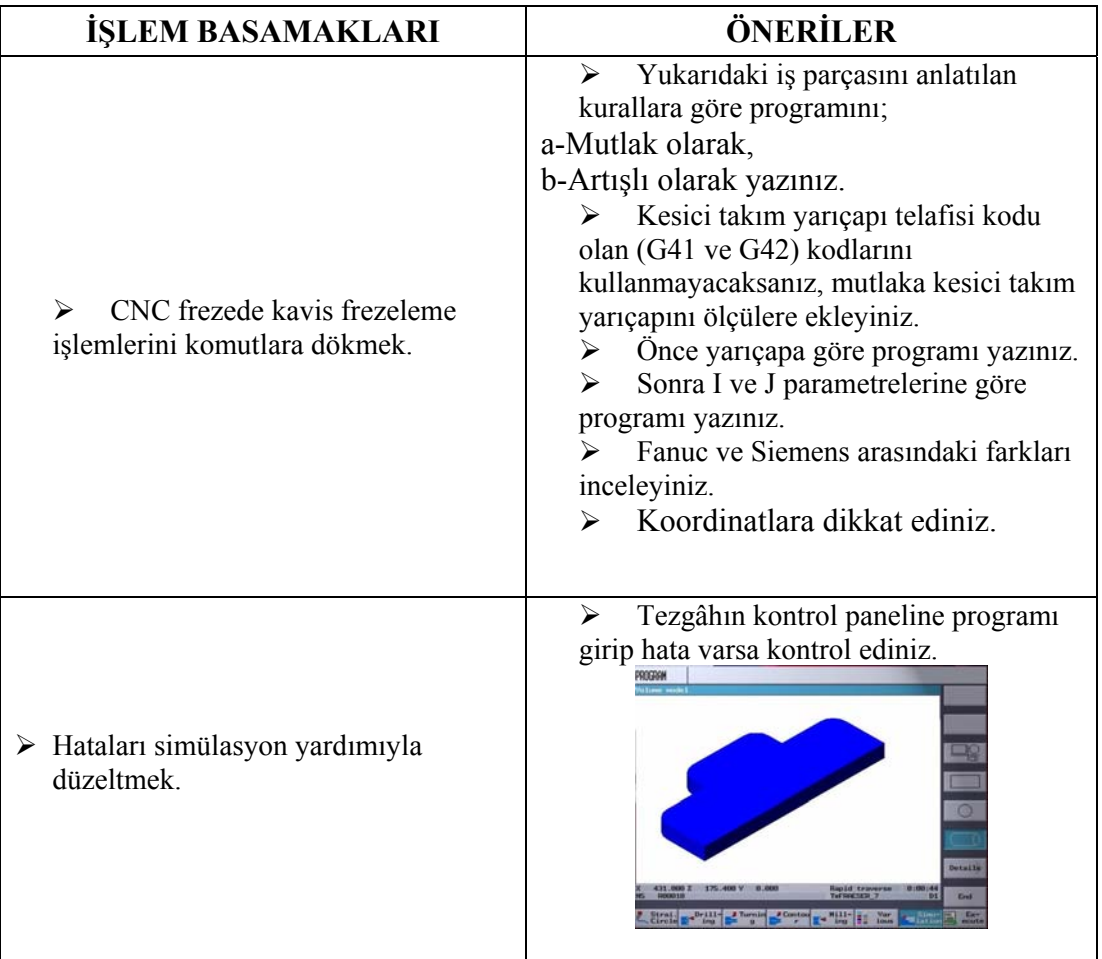

#### **ÖLÇME VE DEĞERLENDİRME ÖLÇME VE DEĞERLENDİRME**

Aşağıda verilen ölçme değerlendirmede; çoktan seçmeli ve doğru –yanlış ölçme değerlendirme kriterleri uygulanmıştır.

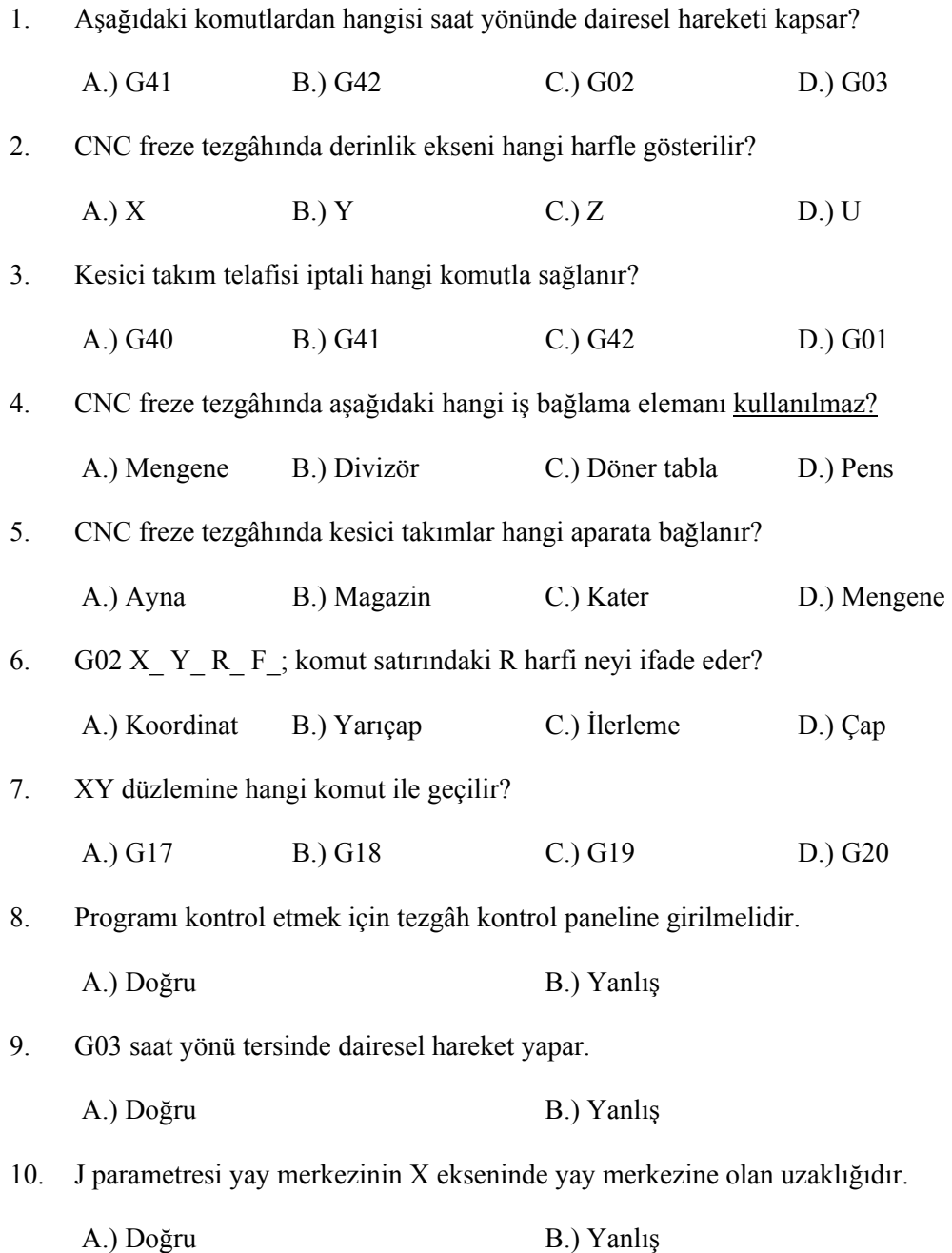

### **PERFORMANS DEĞERLENDİRME PERFORMANS DEĞERLENDİRME**

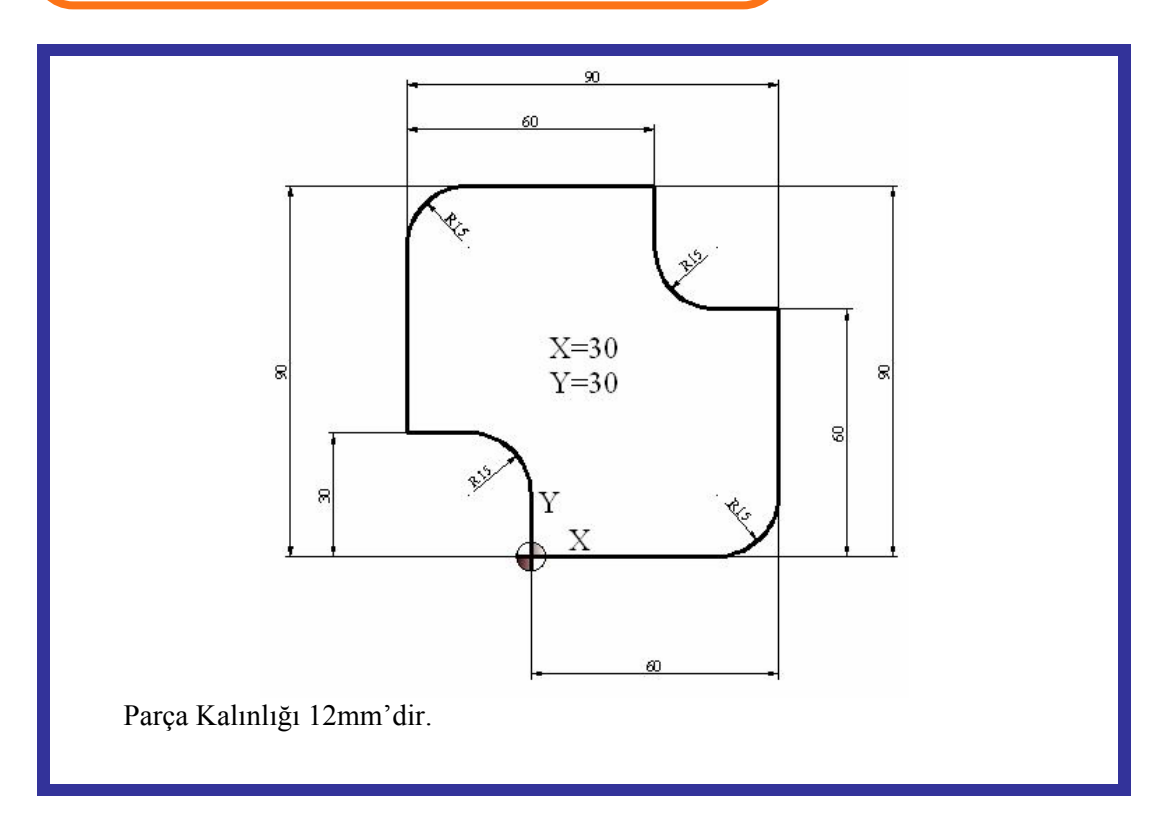

Yukarıda ölçüleri verilen parçanın CNC programını yazınız

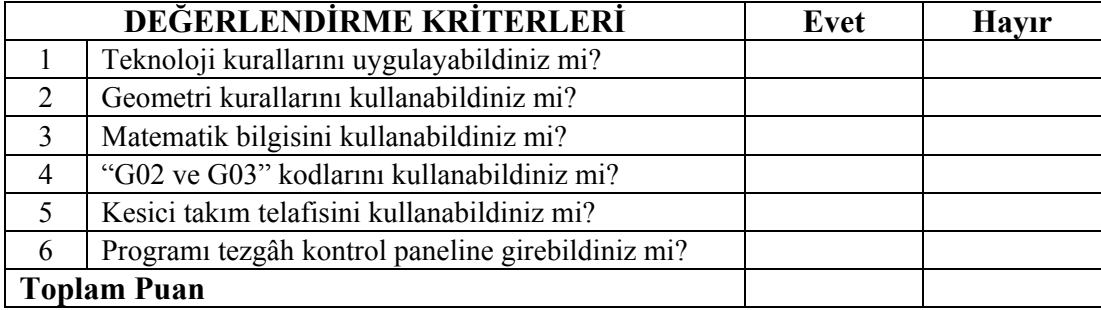

### **DEĞERLENDİRME**

İçerikteki amaç ölçüleri verilen parçanın CNC programını çıkarmaktır. Gerekli kodları kullanarak programlama yapabileceksiniz. Program yazmada sorunlarınız varsa ilgili konuya giderek tekrar okuyunuz. Örneklere bakınız. Öğretmeninizden bilgi alınız.

# **ÖĞRENME FAALİYETİ–2**

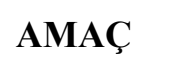

I

CNC freze tezgahında profil frezeleme programı ve işlemesini yapabileceksiniz.

### **ARAŞTIRMA**

- ¾ Bölgenizde bulunan sanayi kuruluşlarında kullanılan CNC tezgâhlarını araştırınız.
- ¾ İnternet sitelerinden CNC tezgâh üreten firmaları inceleyiniz.

# **2. CNC FREZE TEZGÂHINDA PROFİL FREZELEME İŞLEMLERİNİ PROGRAMLAMA**

### **2.1. Tezgâhı Hazırlama**

Tezgâhı hazırlama işlemi bir önceki içerikte ayrıntıları ile anlatılmıştır. Kesicileri magazine iş parçası imalatındaki sırasına göre bağlanmalıdır. Sonra mutlaka boy ve çap telafileri için boylar tezgâh kontrol panelinden girilmelidir.

### **2.2. G01 İle Profil Frezeleme**

G01 doğrusal interpolasyon kodudur. Talaş alma ilerlemesinde doğrusal hareketle talaş almak için kullanılır.

Komut satırı (Fanuc ve Siemens için):

#### **G01 X\_ Y\_ Z\_ F\_;**

Profil frezeleme yapılırken kesicinin merkezi profil üzerinde dolaşacağı için çakı çapı dikkate alınmaz.

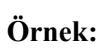

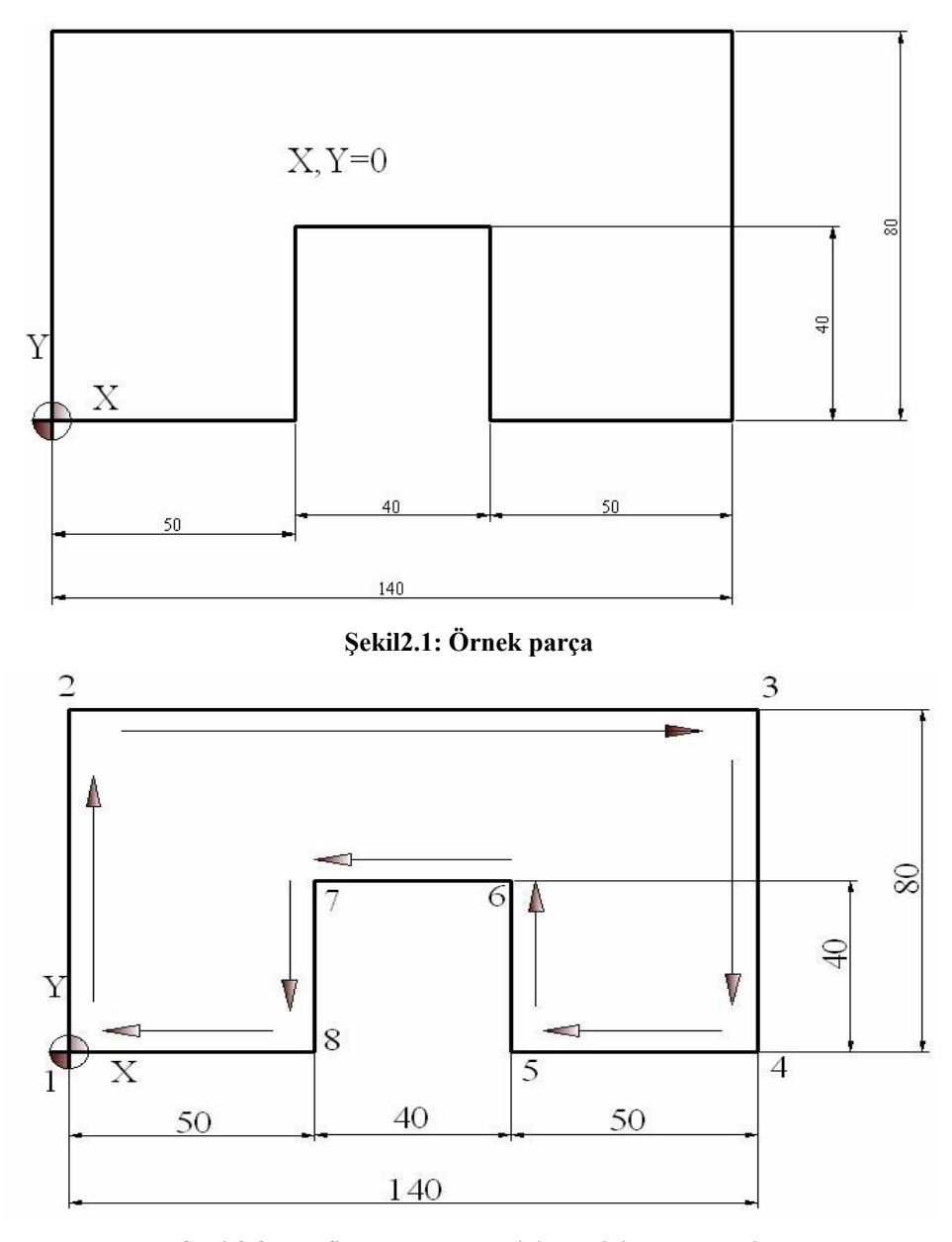

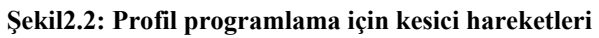

**KESİCİ ÇAPI =10mm. PARÇA KALINLIĞI=30mm** 

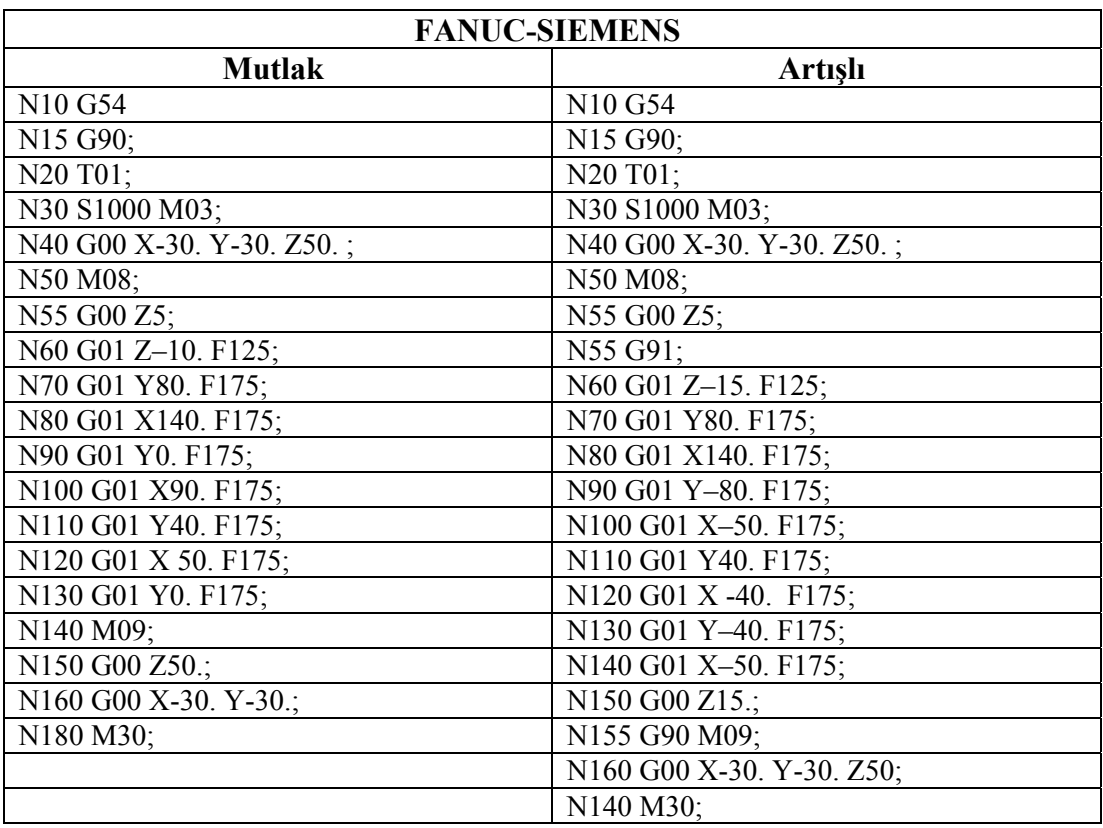

### **2.3. Programın Test Edilmesi**

Program yazımı tamamlandıktan sonra CNC tezgâh kontrol ünitesine girilerek simülasyon çalıştırılır ve program test edilir. Bilgisayarda tezgahtan bağımsız olarak çalışabilen simülasyon programı varsa, program bilgisayarda da kontrol edilebilir. Programda yazım veya koordinat hataları varsa düzeltildikten sonra tezgah çalıştırılarak parça işlenir.

**UYGULAMA FAALİYETİ UYGULAMA FAALİYETİ**

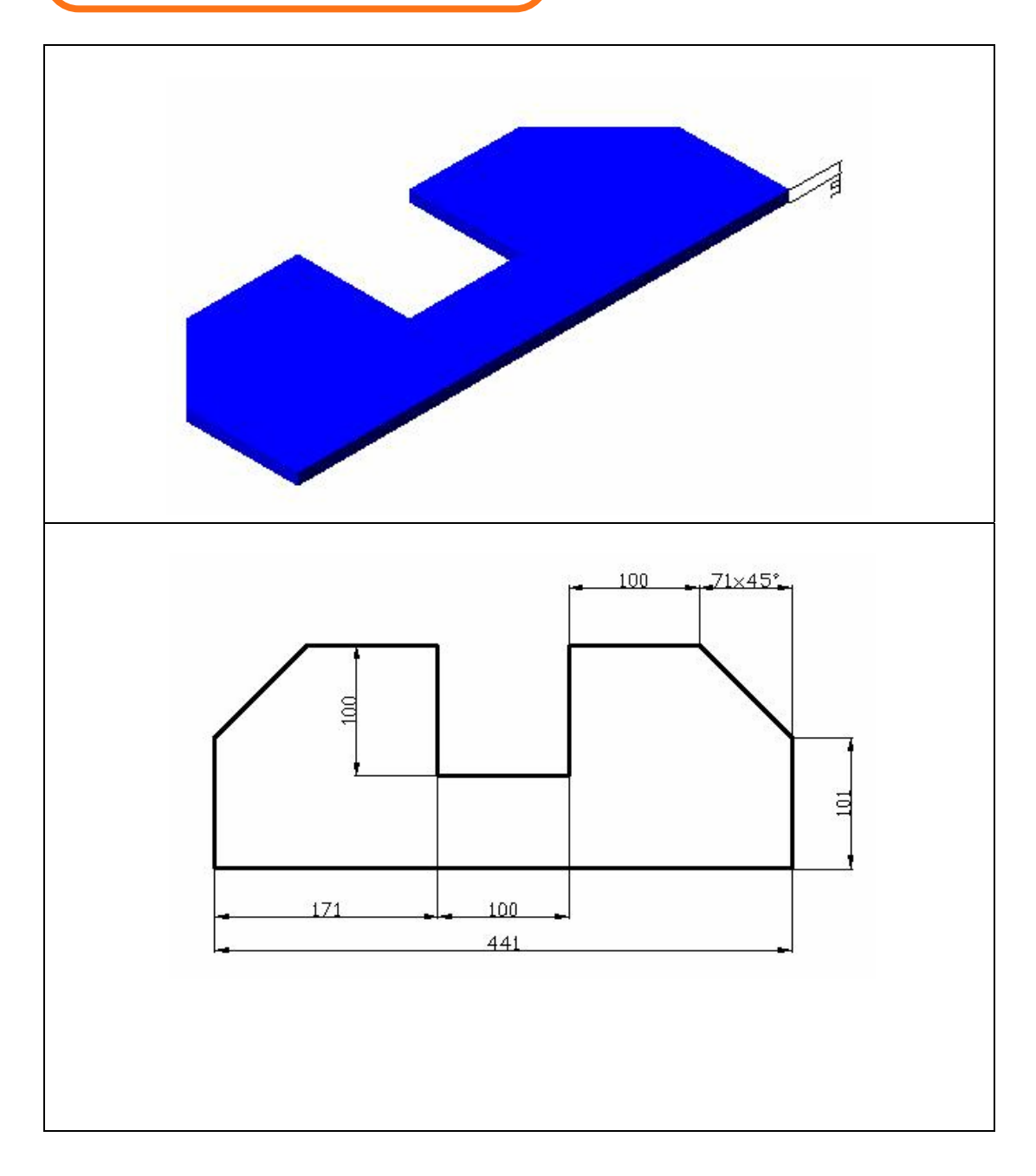

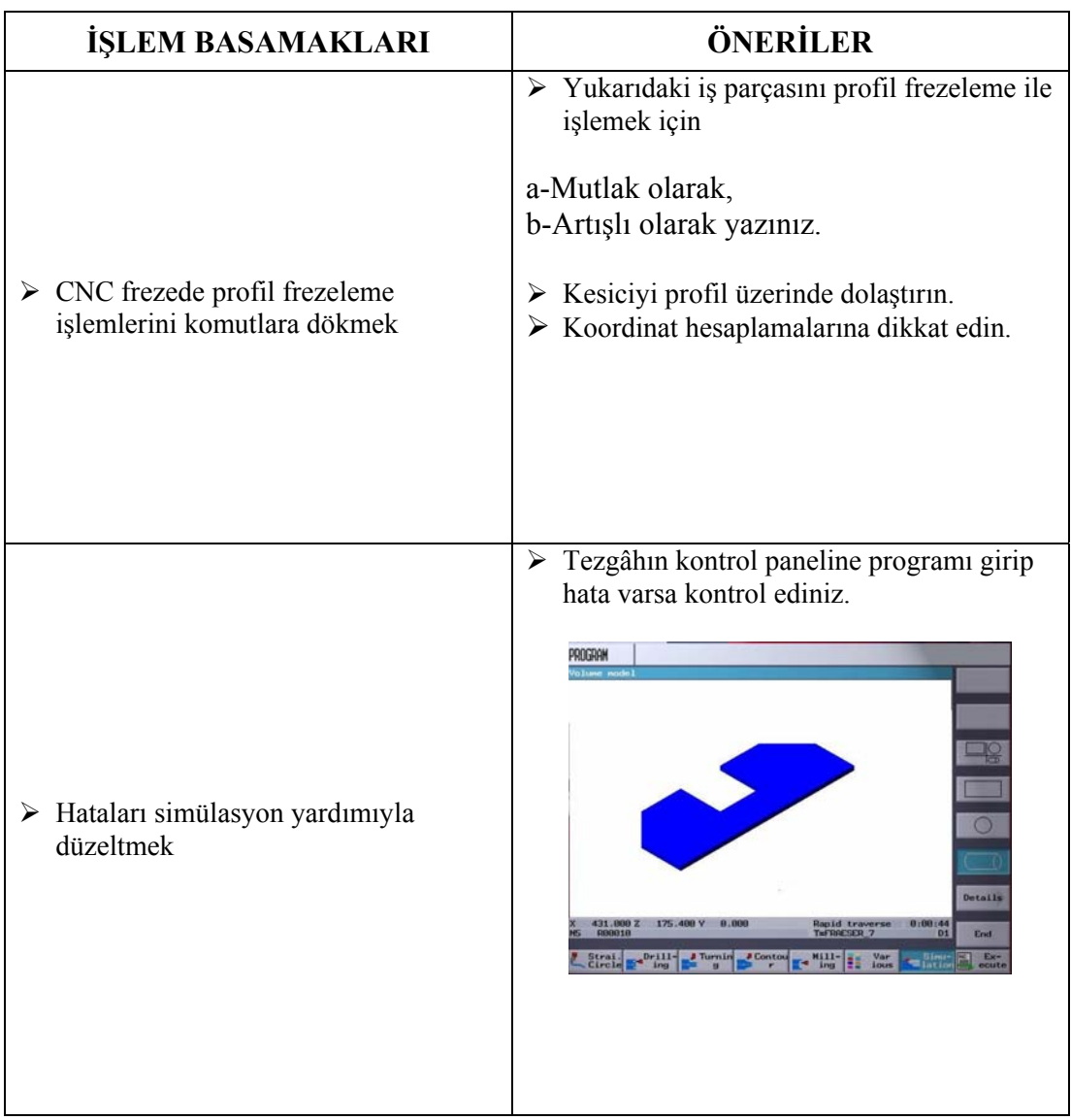

### **ÖLÇME VE DEĞERLENDİRME ÖLÇME VE DEĞERLENDİRME**

Aşağıda verilen ölçme değerlendirmede; çoktan seçmeli ve doğru yanlış ölçme değerlendirme kriterleri uygulanmıştır.

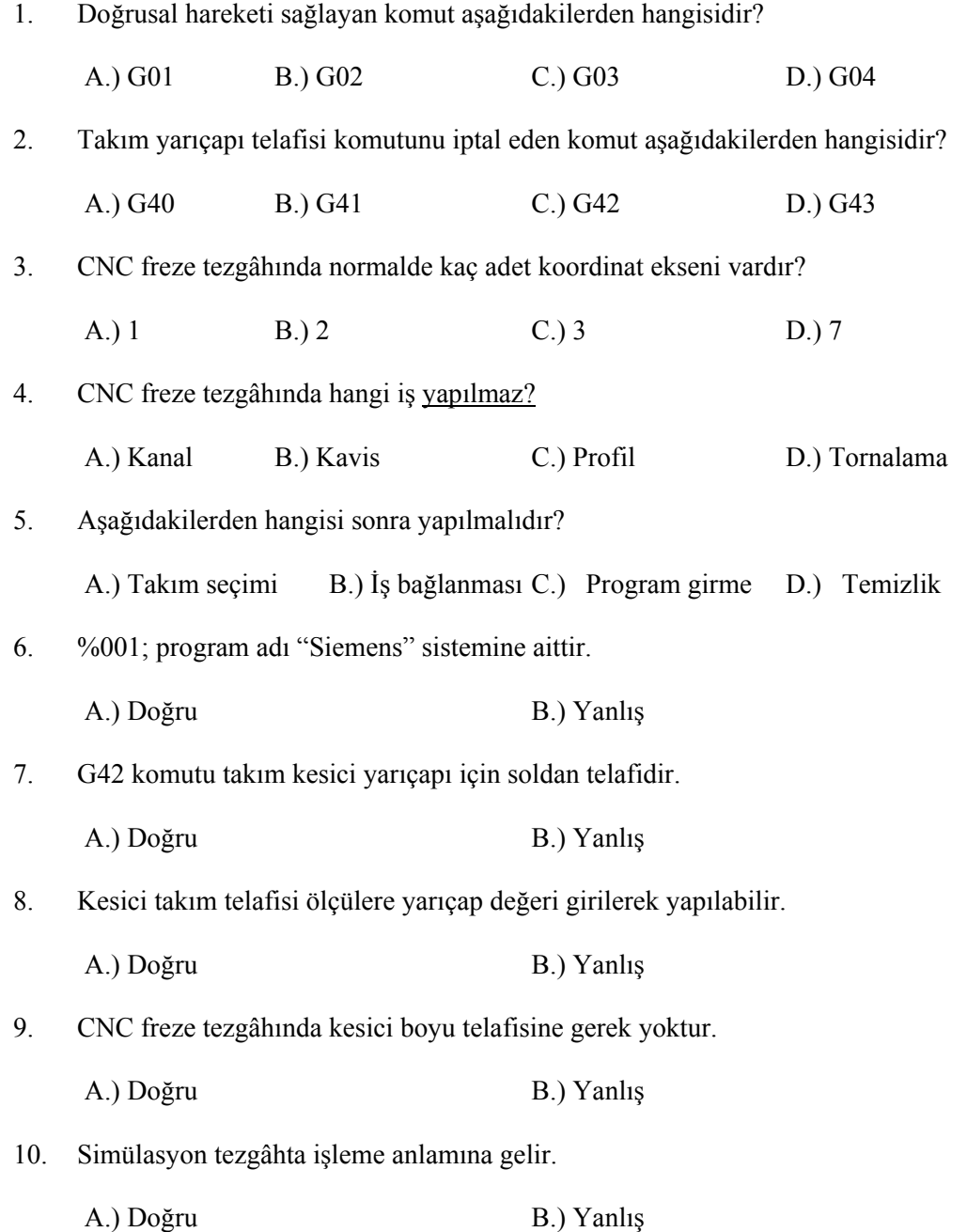

### **PERFORMANS DEĞERLENDİRME PERFORMANS DEĞERLENDİRME**

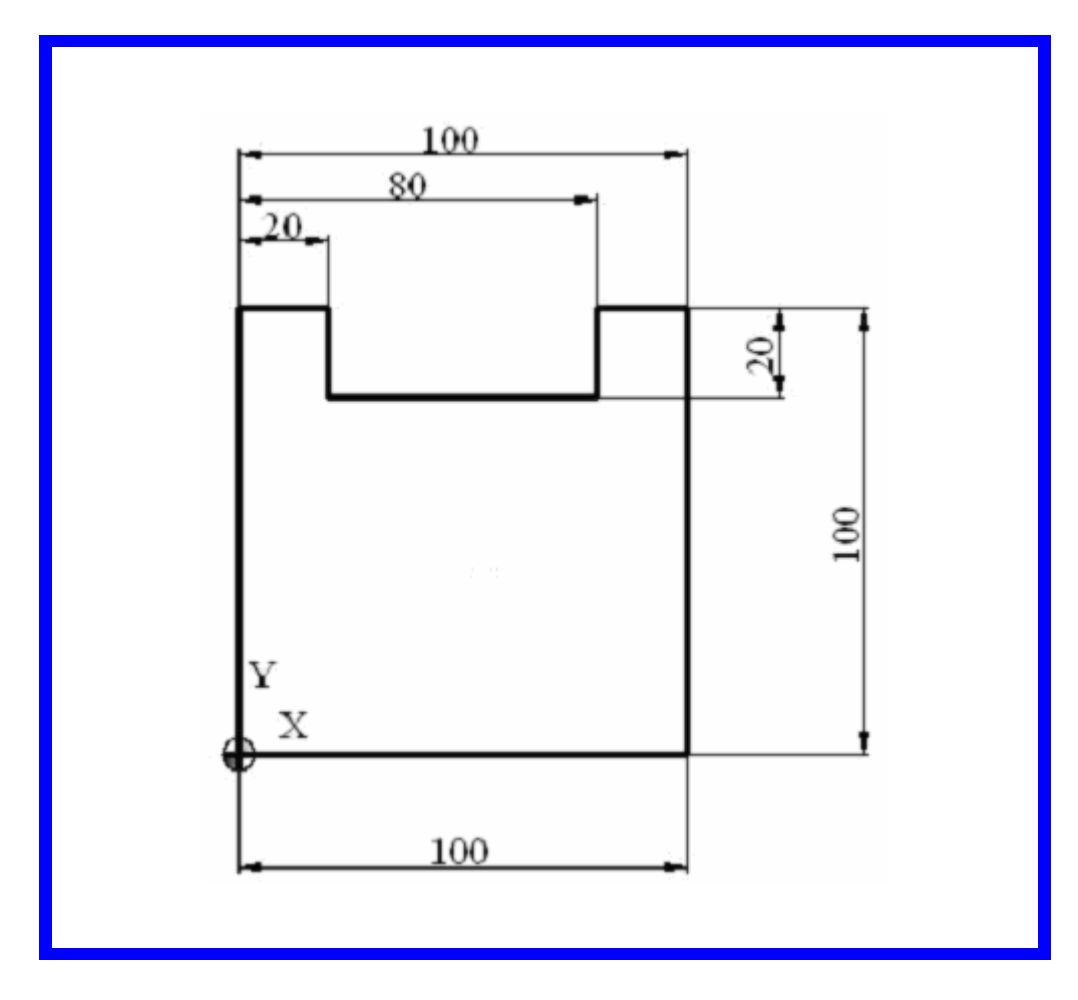

Yukarıda ölçüleri verilen parçanın CNC programını yazınız

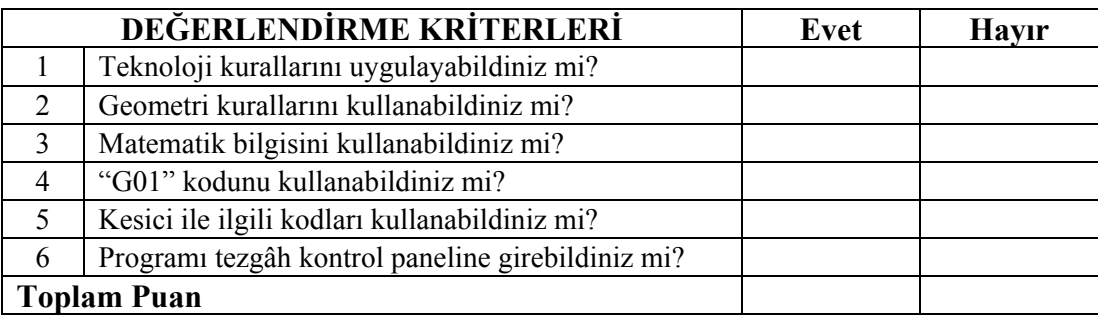

### **DEĞERLENDİRME**

İçerikteki amaç ölçüleri verilen parçanın CNC programını çıkarmaktır. Gerekli kodları kullanarak programlama yapabileceksiniz. Program yazmada sorunlarınız varsa ilgili konuya giderek tekrar okuyunuz. Örneklere bakınız. Öğretmeninizden bilgi alınız.

# **ÖĞRENME FAALİYETİ–3**

**ÖĞRENME FAALİYETİ–3** 

### **AMAÇ**

CNC frezede işlenen parçaların ölçme ve kontrolünü yapabileceksiniz

### **ARAŞTIRMA**

- $\triangleright$  Bölgenizde bulunan sanayi kuruluşlarında kullanılan ölçme ve kontrol aletlerini araştırınız.
- ¾ İnternet sitelerinden CNC tezgâh üreten firmaları inceleyiniz**.**

# **3. CNC FREZEDE ÖLÇME VE KONTROL**

### **3.1. CNC Frezede Ölçme**

### **3.1.1. İç ve Dış Yüzeylerin Ölçülmesi**

### ¾ **Kumpaslar**

Kumpaslar ile iki nesne arasındaki mesafe, kalınlık, çap ölçülebilir. Verniyerli veya elektronik göstergeli olarak yapılırlar.

Dijital olan kumpaslarda gövde içine yerleştirilmiş kremayer dişlisi üzerindeki bütünleşmiş devresi ve elektronik beyin, ölçülen değerleri dijital olarak ekranda gösterir. Elektrik akımı, gövdeye yerleştirilmiş pillerle sağlanır. Ölçü değerleri ekran üzerinde okunaklı rakamlarla yazıldığı için ölçme hatası azaltılmış, okuma zamanı en aza indirilmiştir.

Kumpas üzerinde genellikle dijital gösterge ekranı, açma-kapama düğmesi, ölçü sistemi değiştirme düğmesi (mm-inç), sıfırlama düğmesi, bekletme düğmesi ve bazı tip kumpaslarda okunan değerleri yazdırmak için bağlantı kısmı bulunur (Şekil 3.1).

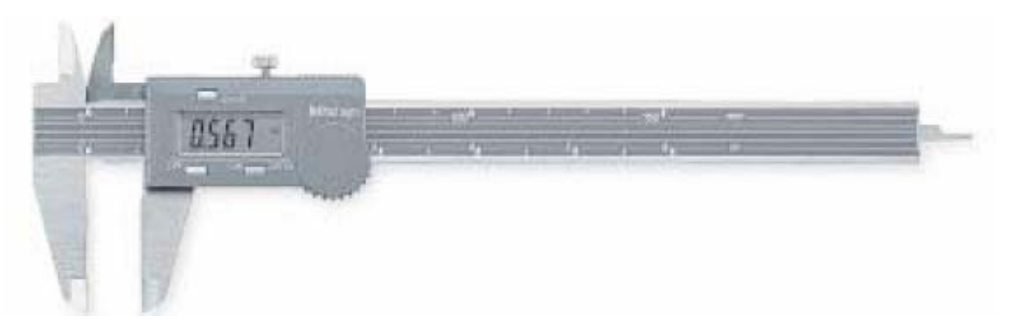

**Şekil 3.1:Dijital kumpas** 

Bazı kumpaslarda bir düğme birden fazla amaçla kullanılabilir. Kapanma işlemi belirli bir zaman sonra otomatik olarak gerçekleşir. Kumpas çeneleri temizlenip kapatılır. Açma düğmesine basılarak gösterge açılıp sıfırlanır. Bundan sonra kumpasla dış çap, iç çap, derinlik ve kademe boyutları ölçülebilir. Bekletme düğmesine basıldığı zaman ekrandaki rakam sabit kalır. Tekrar basıldığı zaman ekrandaki değer silinir.

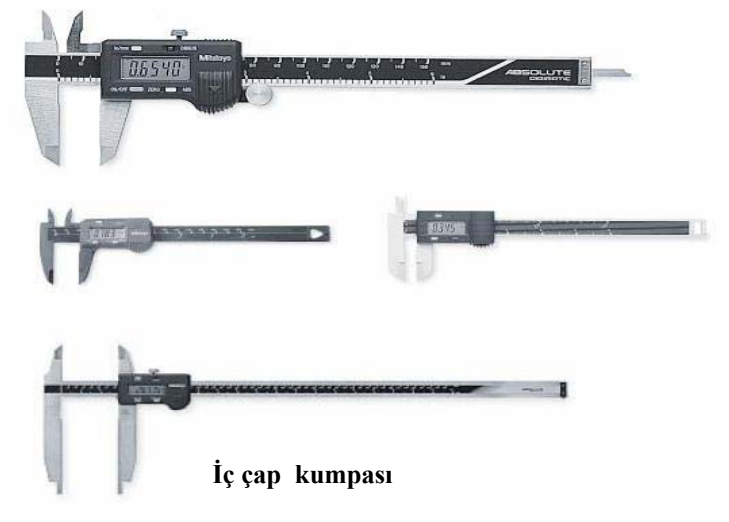

**Şekil 3.2:Dijital kumpaslar** 

Dijital kumpası kullanırken dikkat edilmesi gereken hususlar:

- 1. Kumpas üzerindeki düğmelere yavaş basılmalı,
- 2. Kremayer dişli temiz tutulmalı,
- 3. Darbelerden korunmalı,
- 4. Kumpas yağdan, tozdan ve rutubetten uzak tutulmalıdır,
- 5. Kumpaslar güneş ışığından ve yüksek ısıdan korunmalıdır,
- 6. Kumpaslar uzun süre kullanılmayacaksa pilleri çıkartılmalıdır.

### ¾ **Mikrometreler**

### • **Dış Çap Mikrometreleri**

Mikrometreler mekanik kumandalı vida-somun sistemine göre çalışır. Ölçü okuma hassasiyeti fazladır. Daire kesitli parçaların çaplarının ve düz parçaların kalınlıklarının ölçülmesi gibi işlemlerde kullanılır. Vida-somun sistemine göre ilerleme hareketi yapan vidalı milin bir devirdeki ilerleme miktarı, vida adımına göre ayarlanabilir. Kumpaslarda olduğu gibi verniyerli veya dijital olarak üretilirler.

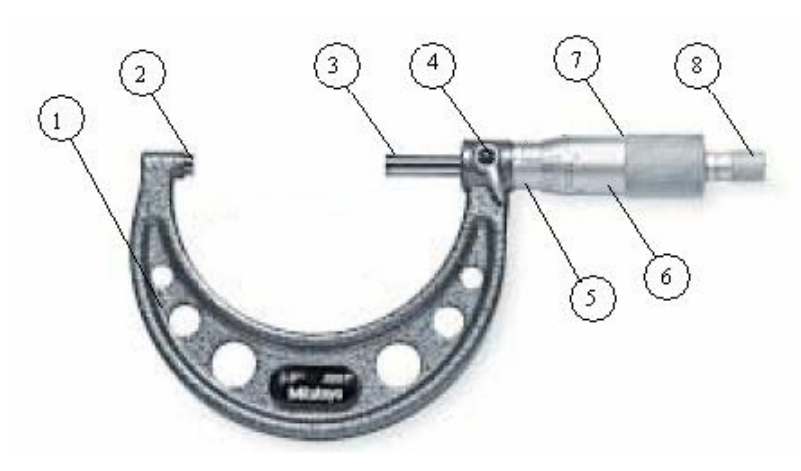

**Şekil 3.3: Mikrometre** 

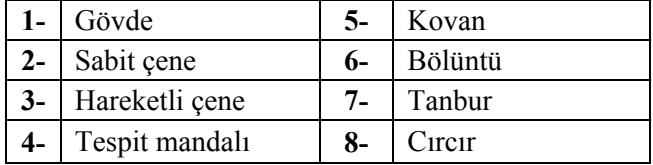

Mikrometrelerde okuma hassasiyetleri ölçü sistemine göre değişmektedir. Mikrometre bölüntüleri metrik veya parmak (inç) sistemine göre yapılmıştır.

Mikrometrelerde milimetrik bölüntüleri, kovan üzerinde bulunur. Kovan üzerinde 1'er milimetrelik bölüntüler yatay çizginin üstünde bulunur. 0.5 milimetrelik bölüntüler ise yatay çizginin altında bulunur. Tanbur çevresi 50 eşit parçaya bölünmüştür. Tanburun bağlı bulunduğu hareketli mil bir tam tur çevrildiğinde, tanburda 1 tam tur, yani 50 bölüntü döndürülmüş demektir. Tanbur üzerindeki iki çizgi arası mesafe 0.01mm'dir. Bu değer mikrometre vida mili adımı olan 0.5 mm'nin tanbur üzerindeki 50 eşit bölüntüye bölünmesiyle bulunur. (0.5/50=0.01mm)

Kullanım ve yapılacak ölçü boyutlarına göre farklı boyutlarda yapılırlar. (0-25mm, 25-50mm, 50-75mm, 75-100mm, vb)

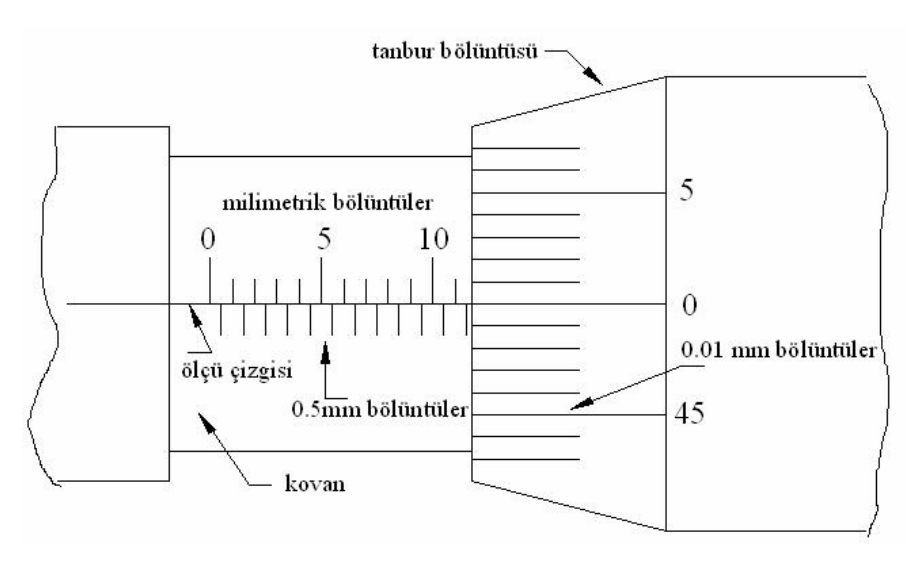

**Şekil 3.4: Mikrometrelerde kovan ve tanbur bölüntüleri** 

#### **Örnek:**

3.75mm ölçüsünü mikrometrede gösterelim.

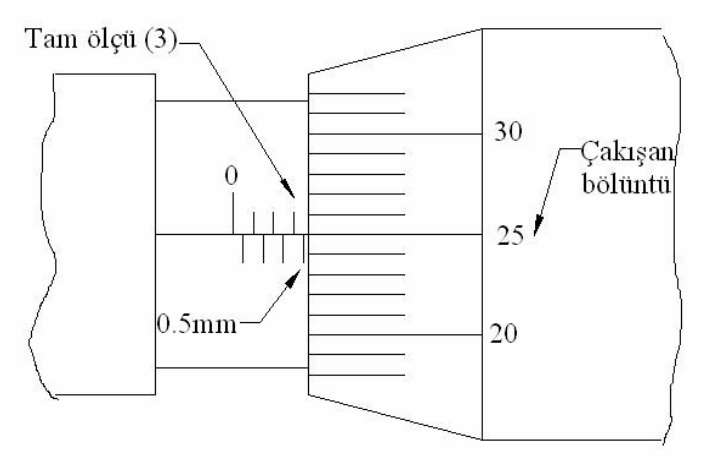

**Şekil 3.5: Mikrometrelerde ölçü okuma** 

Ölçü çizgisi üzerinde tam olarak okunan ölçü:**3mm**  Ölçü çizgisi altında tam olarak okunan ölçü: **0.5mm**  Yatay çizgi ile çakışan tanbur üzerindeki bölüntü değeri: **0.25mm**  Okunan ölçü: **3+0.5+0.25=3.75mm** 

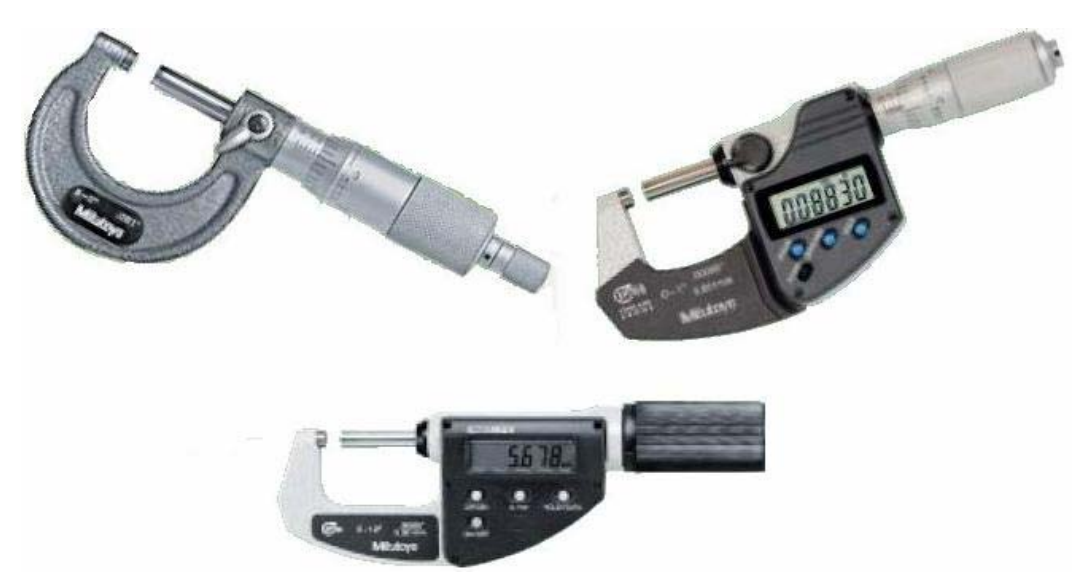

**Şekil 3.6: Dış çap mikrometreleri** 

### ¾ **İç çap mikrometreleri**

İş parçaları üzerinde bulunan delik çapları, kanal genişlikleri veya paralel yüzeyler arasındaki mesafeleri ölçme işlemlerinde kullanılır.

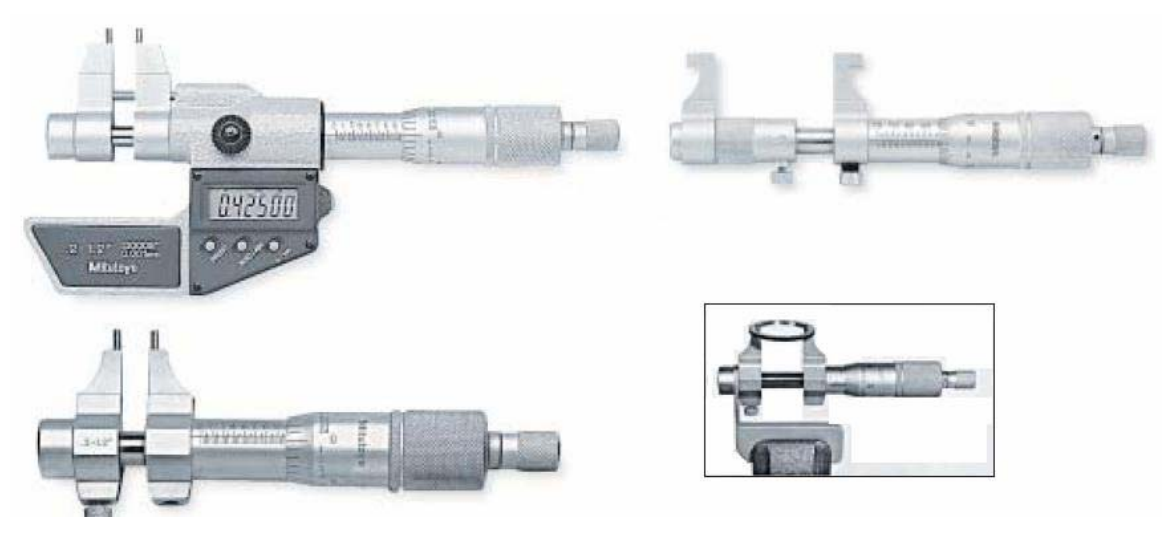

**Şekil 3.7:İç çap mikrometreleri** 

### ¾ **Derinlik Mikrometreleri**

Genel olarak delik, kanal ve kademe yüksekliklerinin ölçülmesinde kullanılır. Derinlik ölçme mili bölüntülü tanbur içerisine takılıp sökülme özelliğine sahiptir.

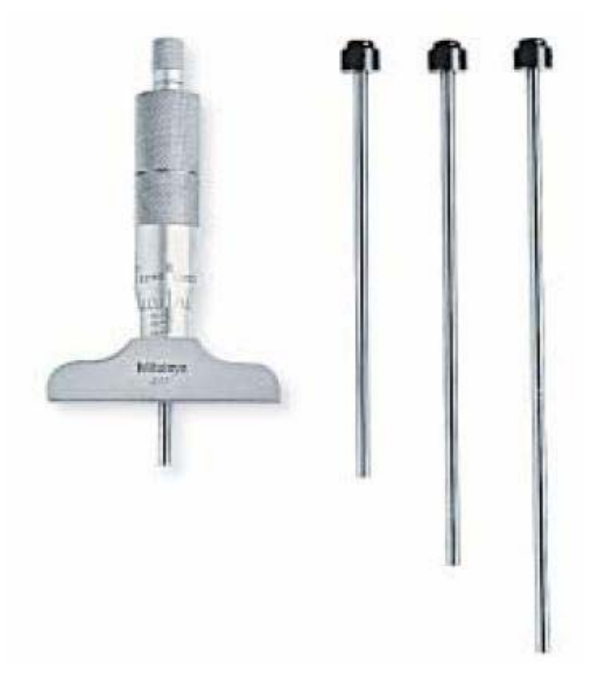

**Şekil 3.8:Derinlik mikrometresi ve milleri** 

### ¾ **Vida Mikrometreleri**

Metrik ve parmak (inç) vidaların ölçülmesinde kullanılır. Vida mikrometrelerinin ölçme işlemini yapan uçları, vida profillerine uyacak şekilde parmak vidalar için 55°, metrik vidalar için 60° olarak yapılırlar. Mikrometre uçları, ölçülecek olan vidanın adımına göre değiştirilme özelliğine sahiptir. Ölçme işleminden önce, ölçülecek vida adımına uygun profilde uç mikrometreye takılmalıdır. Ölçme sistem ve kuralları daha önce açıklananlarla aynıdır.

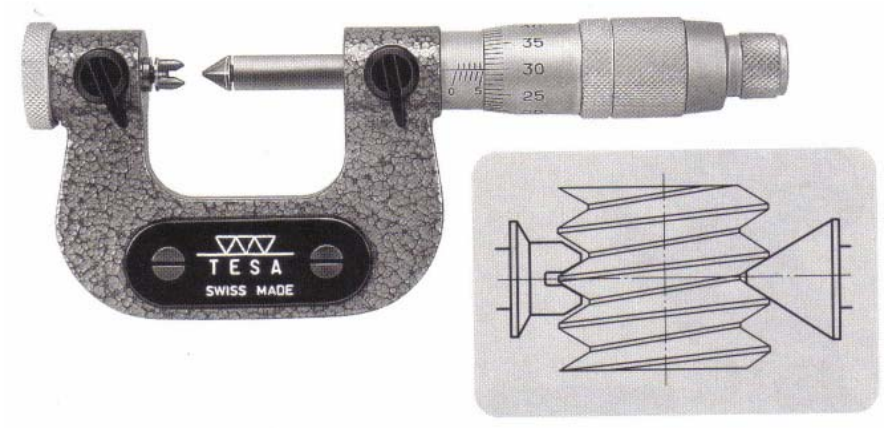

**Şekil 3.9: Vida mikrometresi ve kullanımı**

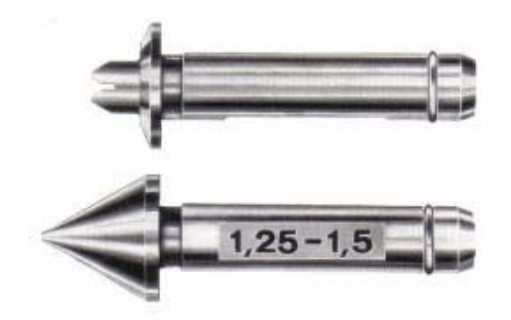

**Şekil 3.10: Vida mikrometresi uçları**

### ¾ **Modül Mikrometreleri**

Dişli çarkların diş kalınlığını ölçmek için kullanılırlar. Mikrometre uçlarına takılan disklerin ön yüzeyleri düzgün şekildedir. Ölçme alanı 0.5-6 modül arasındadır.

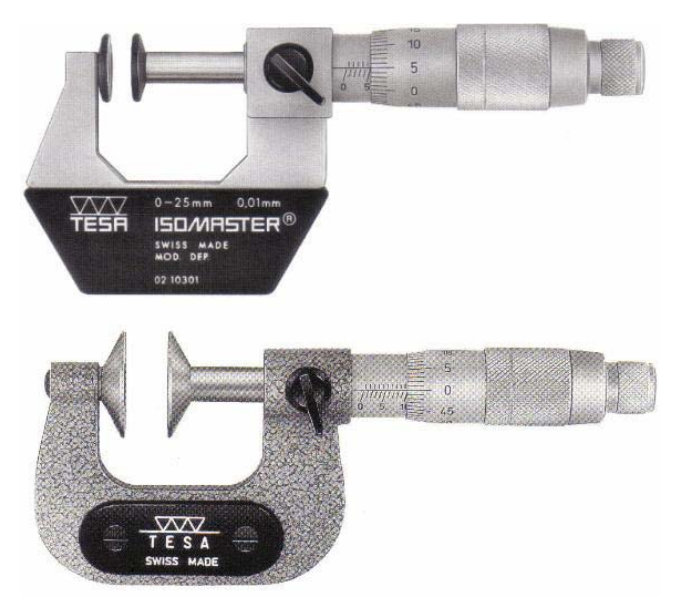

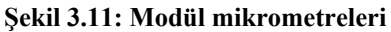

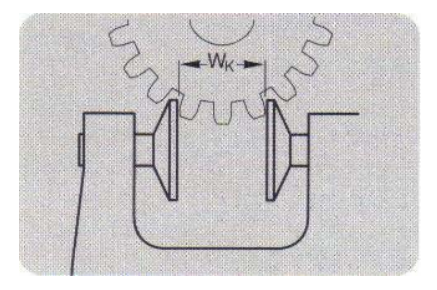

**Şekil 3.12:Modül mikrometre kullanımı**

### ¾ **Özel Mikrometreler**

Bu tür mikrometreler, özel amaçlı ölçme ve kontrol işlemleri için kullanılmaktadır. Bunlar:

- 1. Mastar mikrometreler,
- 2. Tablalı mikrometreler,
- 3. Sac mikrometreleri,
- 4. İnce uçlu mikrometreler,
- 5. Komparatörlü iç çap mikrometresi,
- 6. Tüp mikrometresi,
- 7. İç kademe mikrometresi olarak kullanılmaktadır.

### **3.2. CNC Frezede Kontrol**

#### ¾ **Komparatörler**

İbreli ve dijital kontrol aletleridir. Komparatör ibresinin saat etrafında bir tam turu 1mm olup saatin etrafı 100 eşit parçaya bölünmüştür. Böylece iki çizgi arası 1/100=0.01mm'dir. Bu değer komparatörün hassasiyetidir. Komparatör üzerinde küçük bir ibre bulunur. Bu bölümdeki iki çizgi arası 1mm'dir. Büyük ibre bir tam tur yaptığında küçük ibre bir aralık ilerler. Milimetrelik kontroller küçük ibreden, yüzdeli ilerlemeler ise büyük ibreden takip edilir. Dijitalde ise rakam ekranda görüntülenir.

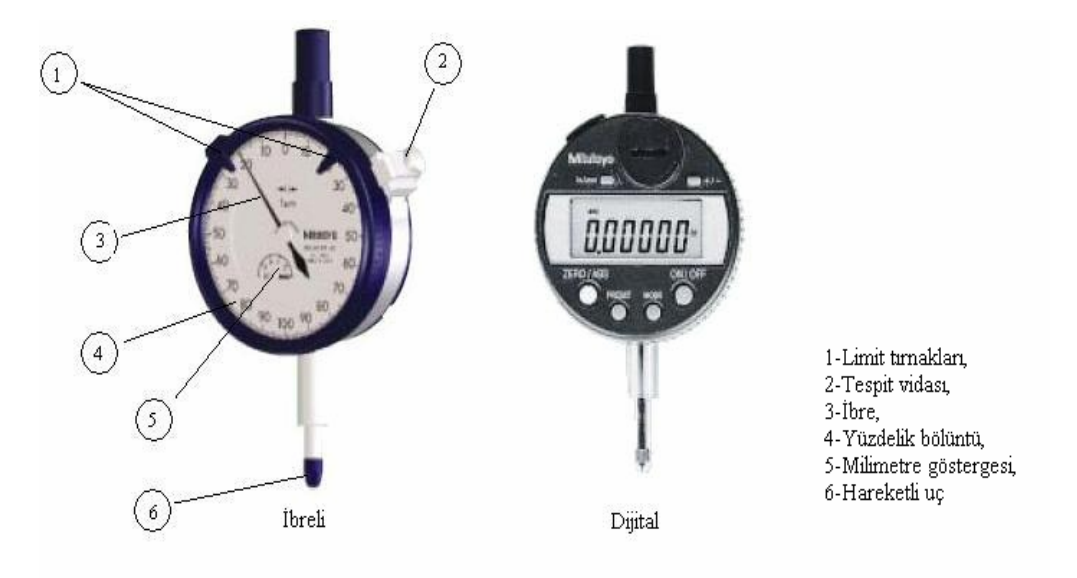

**Şekil 3.13:Komparatör saatleri**

Mıknatıslı sehpalarla birlikte kullanılır. Sehpanın mıknatıslı olmasının nedeni komparatörün ölçme ve kontrol işleminin yapılacağı parça veya tezgâh gövdelerine kolayca tespit edilmesi içindir. Komparatörler metrik ve parmak (inç) bölüntülü olarak yapılır.

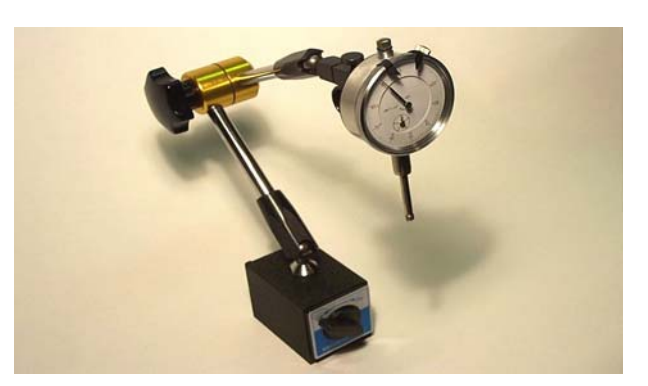

**Şekil 3.14: Komparatör sehpası**

### ¾ **Pasametreler**

Dış çap ve kalınlık ölçü kontrolünde kullanılırlar. Pasametreler, gövdesi içerisine ölçü saati yerleştirilen verniyer bölüntüsüz mikrometreye benzemektedir. Seri imalatta imal edilen parçaların ölçü sınırlarında yapılıp yapılmadığının kontrolünde kullanılırlar. Pasametrenin kadranı üzerinde komparatör saatlerinde olduğu gibi ayarlanabilen tolerans limit tırnakları bulunur. Tolerans ibreleri alt ve üst sınır ölçülerine göre ayarlanır. Ayarlama işleminden sonra esas parça çapı kontrol edilir ve tolerans, ölçü saati ibresinden okunur. Ölçülen değerlerin tolerans değerlerini aşıp aşmadığının kontrolü yapılır.

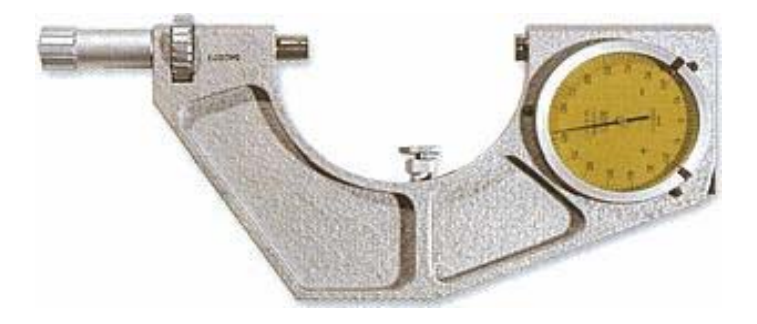

**Şekil 3.15: Pasametre** 

Dış çapların ölçü kontrolünde kullanılan pasametrelerin ölçme aralığı (0-25), (25-50), (50- 75) ve (75-100) mm dir. Daha büyük ölçme aralığı istenen pasametreler özel olarak yapılır.

#### ¾ **Passimetreler**

Pasimetreler delik çapı ve kanal genişliklerinin ölçü kontrolünde kullanılan 0,002 mm hassasiyeti ölçü aletlerindendir. Ayrıca, pasimetrelerle kontrol edilen delik çapının delik boyunca silindirik olup olmadığı da anlaşılır. Ana yapısı pasametreye benzeyen pasimetrenin ölçü mili ucuna, belirli çaplara göre hazırlanmış takma uçlar ilâve edilir.

Pasimetre ölçü miline takılan ilâve uçlarla 11 mm den 120,5 mm çapa kadar bütün delik ölçüleri kontrol edilebilir. Kontrol işlemi yapılmadan önce pasimetrenin gerekli takma ucu ilâve edilir ve bilezik mastarla sıfır (0) ayarı yapılır. Tolerans sınırı belirtilir. Daha sonra, esas parçanın delik çapı kontrol edilir.

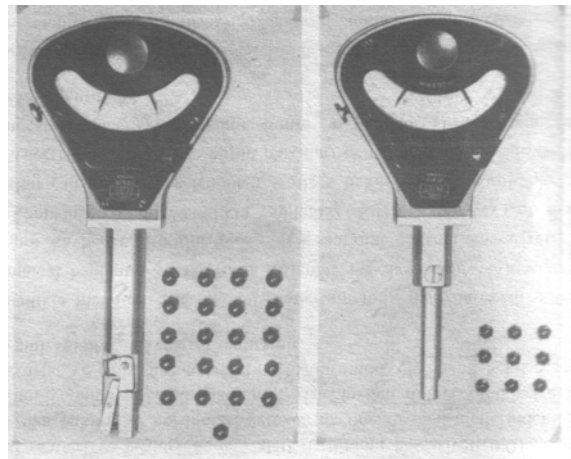

**Şekil 3.16: Pasimetre** 

#### ¾ **Endikatör**

Komparatörler gibi kontrol aletleridir. Komparatörlere oranla ölçme aralığı daha az ve ölçü okuma hassasiyeti daha fazladır. Endikatörün kadranı genellikle daire dilimi şeklindedir. Çünkü, bu ölçü kontrol aletinin ölçme aralığı, hassasiyetine göre 0.1mm ile 0.01mm arasında olduğundan ibrenin tam devir yapmasına gerek yoktur. Endikatörler dış çap, iç çap, kalınlık, yükseklik vb. ölçü kontrolünde kullanılmaktadır.

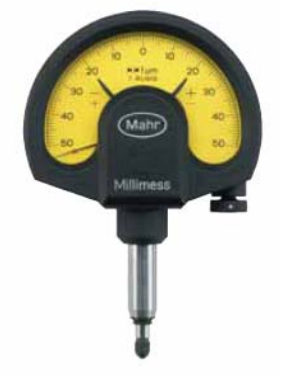

**Şekil 3.17: Endikatör** 

#### **Üç Boyutlu Koordinat Ölçme Cihazı (CMM-Coordinat Measuring Machine)**

Parça ölçümlerinde kullanılan üç boyutlu koordinat ölçüm cihazıdır. Ayrıca laboratuvar kapsamında üç boyutlu ölçüm cihazı (CMM) ile çeşitli parçalar üzerinden ölçü alınabilmekte ve oluşturulan nokta kümeleri kullanılarak hesaplamalar yapılabilmektedir.

Kalite kontrol bölümlerinde bulunan üç boyutlu ölçme cihazı ile üretilen parçaların ölçü kontrolleri ( ± 0.0001 mm toleranslarla ) yapılmaktadır. Bu cihaz kalite kontrolün yanı sıra işlenmiş bir parçadan özel programı sayesinde CAD modelleri elde etmek için kullanılabilmektedir.

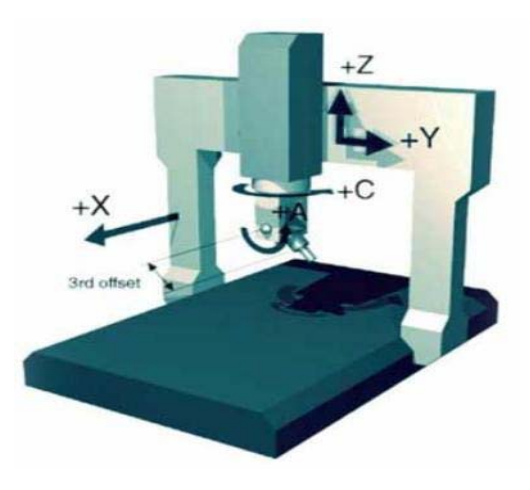

**Şekil 3.18: Koordinat ölçme cihazında eksenler** 

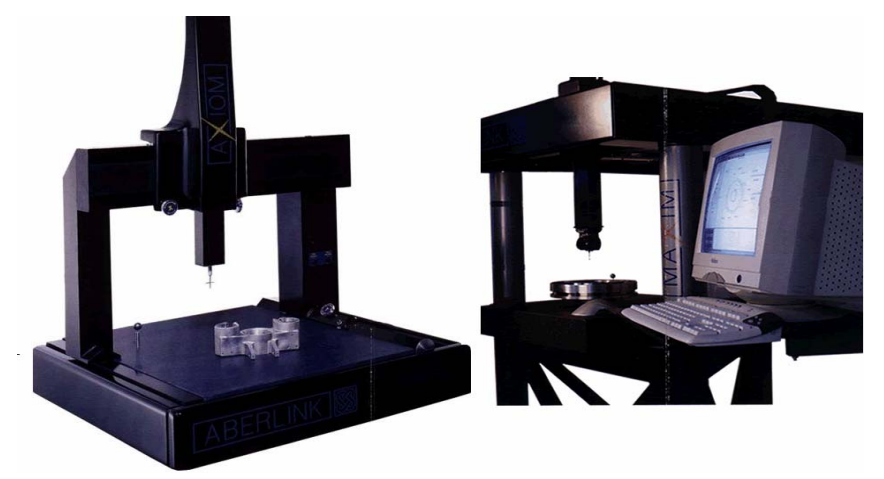

**Şekil 3.19: Üç boyutlu koordinat ölçme cihazları**

### **3.3. Ölçme ve Kontrolde Dikkat Edilecek Hususlar**

- 1. Ölçü aletinin yapılış hassasiyeti,
- 2. Ölçme ve kontrol hassasiyetine uygun aletin seçimi,
- 3. Ölçme işleminin yapıldığı yerin ısısı,
- 4. Ölçü aletinin ısısı,
- 5. İşin hassasiyeti,
- 6. Ölçme ve kontrol aletini kullanırken uygun konumda tutulması,
- 7. Ölçme yapılan yerin ışık durumu gibi hususlara dikkat etmek gerekir.
- 8. Ölçme ve kontrol aletinin temas uçlarının temiz olması gibi hususlara dikkat etmelidir.

**UYGULAMA FAALİYETİ UYGULAMA FAALİYETİ**

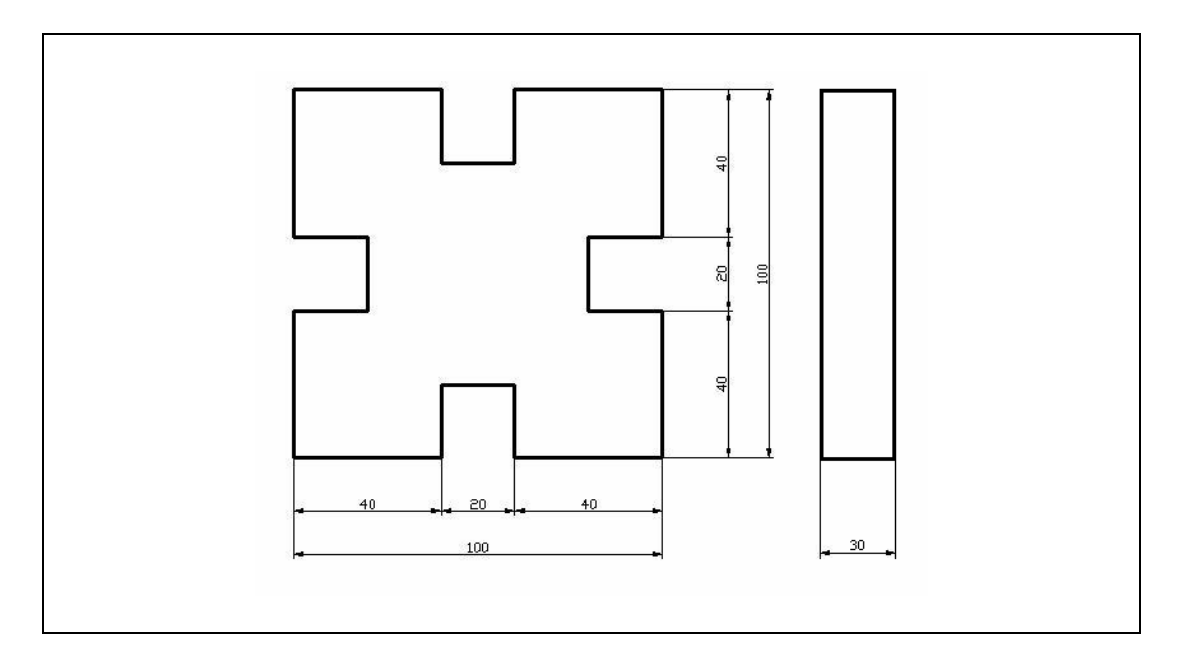

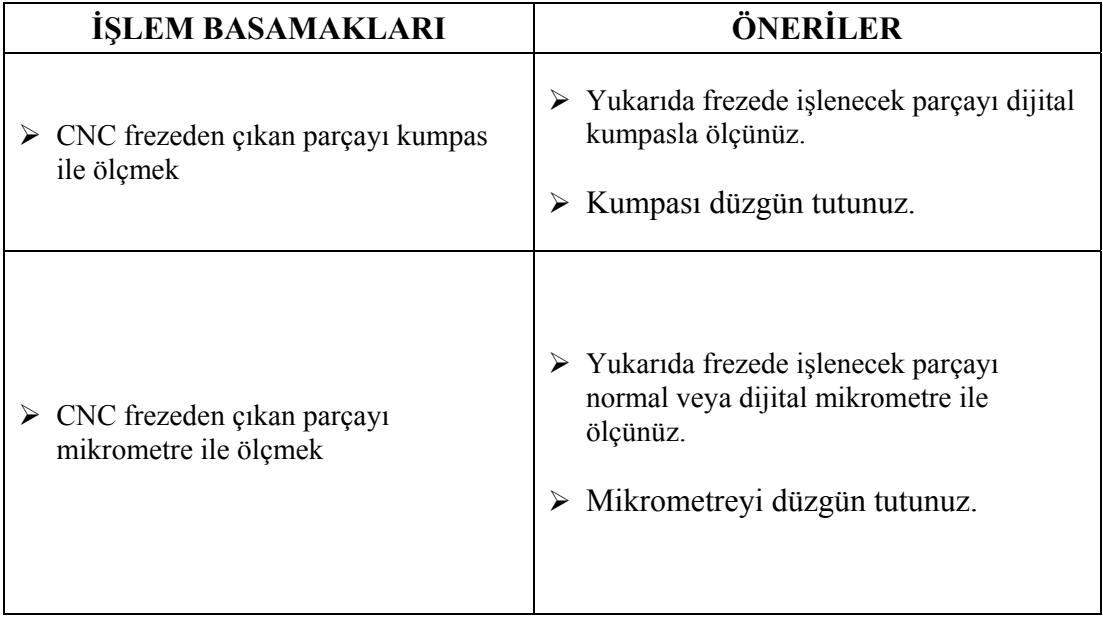

# **ÖLÇME VE DEĞERLENDİRME ÖLÇME VE DEĞERLENDİRME**

Aşağıda verilen ölçme değerlendirmede; çoktan seçmeli ölçme değerlendirme kriteri uygulanmıştır.

1. Aşağıdakilerden hangisi mikrometre parçalarından değildir? A.) Gövde B.) Kovan C.) Cırcır D.) Kremayer 2. Kremayer – dişli sistemini kullanarak çalışan ölçü aleti hangisidir? A.) Dijital kumpas B.) Mikrometre C.) Komparatör D.) Endikatör 3. Vidaların diş dibinin ölçülmesinde hangi mikrometre kullanılır? A.) Dış çap B.) İç çap C.) Modül D.) Vida 4. Dış çap ölçü kontrolünde kullanılan ölçme aleti hangisidir? A.) Komparatör B.) Pasametre C.) Pasimetre D.) Kumpas 5. "Gövdesi içerisine ölçü saati yerleştirilen verniyer bölüntüsüz mikrometreye benzer." ölçü aleti hangisidir? A.) Komparatör B.) Endikatör C.) Pasametre D.) Pasimetre **6.** "Ana yapısı pasametreye benzeyen ……………….ölçü mili ucuna, belirli çaplara göre hazırlanmış takma uçlar ilâve edilir." Boşluğa hangi ifade gelmelidir? A.) Mikrometre B.) Komparatör C..) Pasametre D.) Pasimetre 7. "İş parçaları üzerinde bulunan delik çapları, kanal genişlikleri veya paralel yüzeyler arasındaki ölçme işlemlerinde kullanılır." Tanımı hangi mikrometreye aittir? A.) Dış çap B.) İç çap C.) Modül D.) Vida 8. "Komparatörlere oranla ölçme aralığı daha az ve ölçü okuma hassasiyeti daha fazladır." İfadesi hangi ölçme ve kontrol aleti ile alakalıdır? A.) Endikatör B.) Pasametre C.) CMM D.) Mikrometre

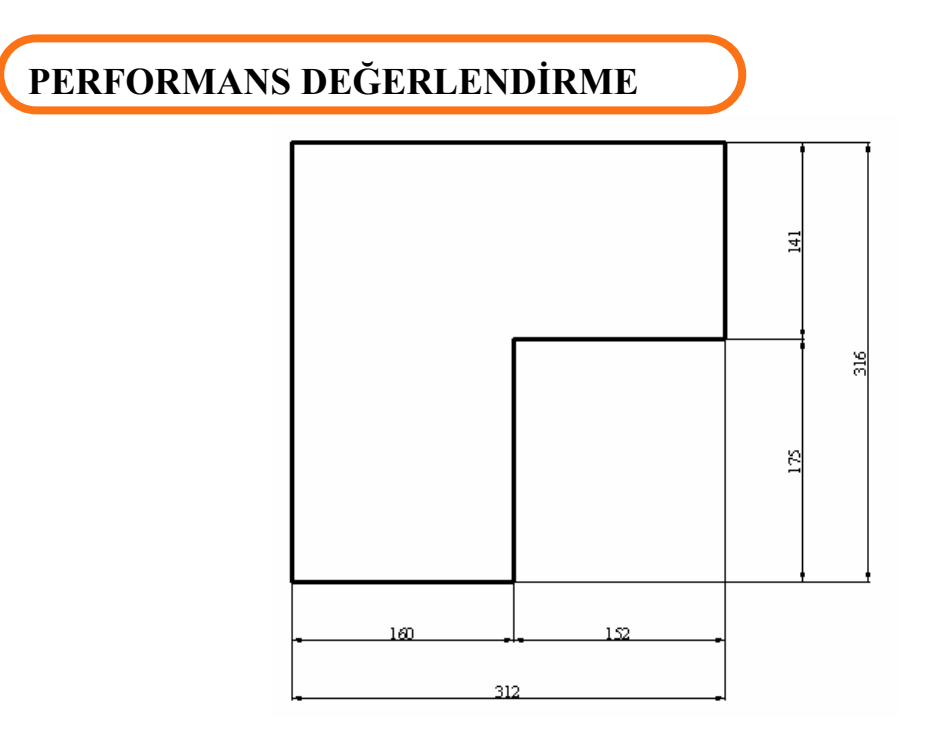

Yukarıda CNC frezede işlenecek parçanın ölçülerini dijital kumpasla ve mikrometre ile kontrol ediniz.

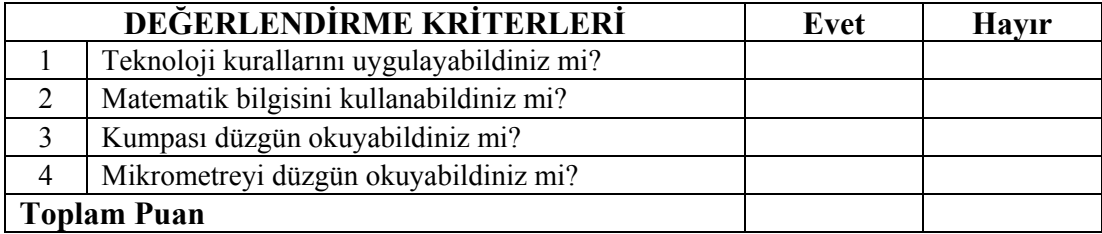

### **DEĞERLENDİRME**

İçerikteki amaç ölçü aletlerini öğrenmektir. Eğer parçayı ölçemediyseniz ilgili konuya giderek tekrar okuyunuz. Öğretmeninizden bilgi alınız.

# **MODÜL DEĞERLENDİRME**

**MODÜL DEĞERLENDİRME** 

Aşağıda verilen ölçme değerlendirmede; çoktan seçmeli ölçme değerlendirme kriteri uygulanmıştır.

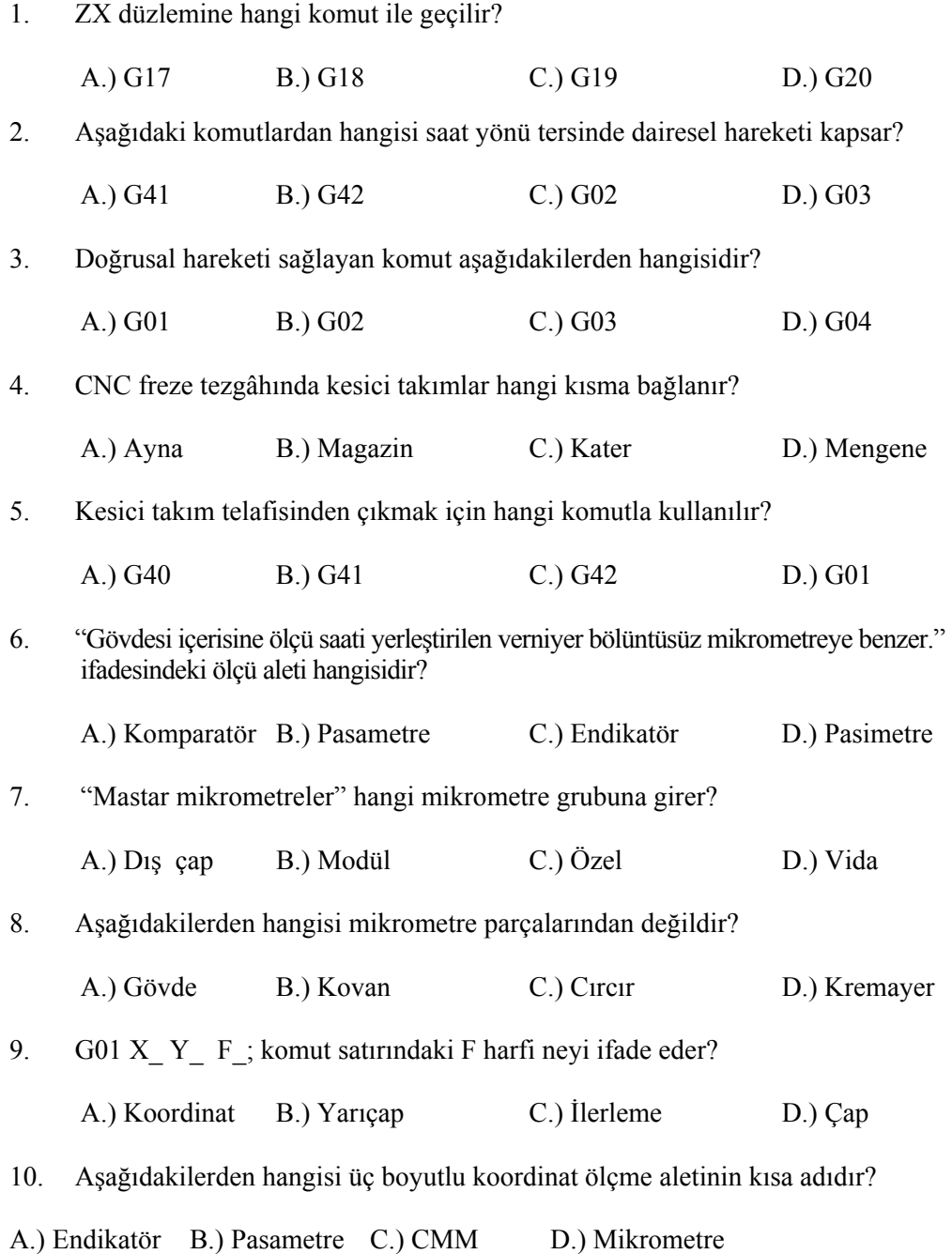

### **PERFORMANS DEĞERLENDİRME**

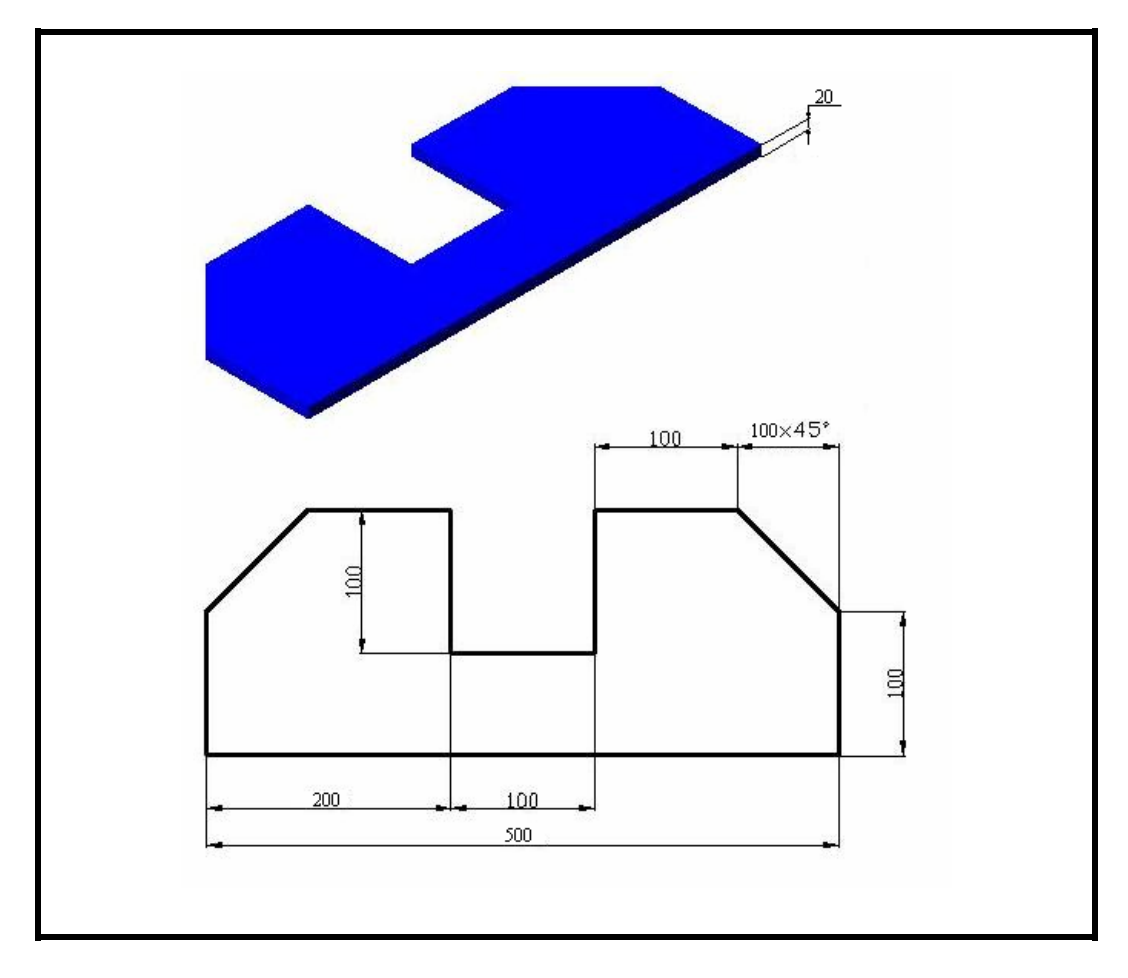

Yukarıda ölçüleri verilen parçanın CNC programını yazınız ve ölçme ve kontrol aletleri ile kontrol ediniz.

# **DEĞERLENDİRME ÖLÇEĞİ**

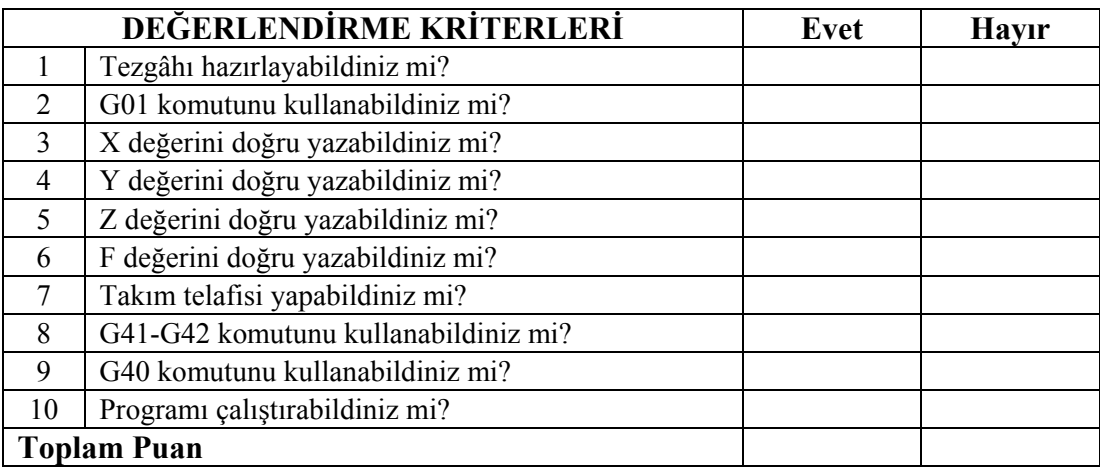

### **DEĞERLENDİRME**

Anlatılan "G", "M", mutlak ölçülendirme ve artışlı ölçülendirme kurallarına göre programı yazınız. Ölçme ve kontrol aletleri ile ölçülerini kontrol ediniz. Uygulayamadığınız kısımları tekrar inceleyiniz. Öğretmeninizden bilgi alınız.

# **CEVAP ANAHTARLARI**

**CEVAP ANAHTARLARI** 

### **ÖĞRENME FAALİYETİ-1 CEVAP ANAHTARI**

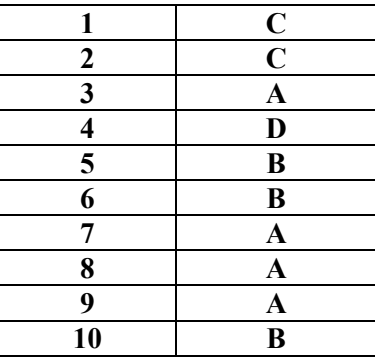

### **ÖĞRENME FAALİYETİ-2 CEVAP ANAHTARI**

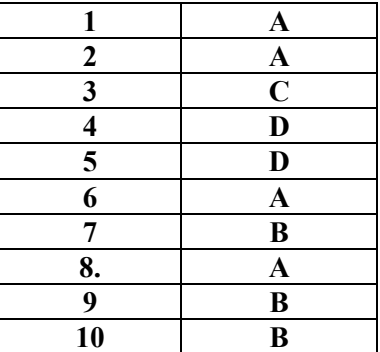

### **MODÜL DEĞERLENDİRME CEVAP ANAHTARI**

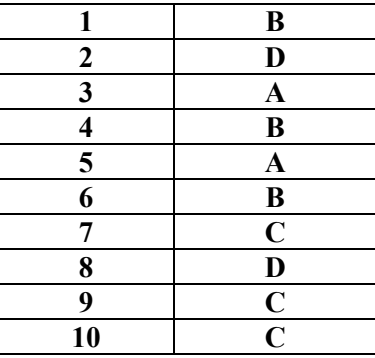

# **KAYNAKÇA**

**KAYNAKÇA AYNAKÇA AY** 

- ¾ GÜLESİN Mahmut, **CNC Freze ve Freze Tezgâhlarının Programlanması,**  Ders notları, Ankara 1997
- ¾ GÜLESİN Mahmut, GÜLLÜ Abdulkadir, AVCI Özkan, AKDOĞAN Gökalp,. **CNC Torna ve Freze Tezgâhlarının Programlanması**, Asil Yayın Dağıtım, Ankara 2005.
- ¾ BAĞCI Özel. **CNC Teknik**, Melisa Matbaacılık, İstanbul 2000
- ¾ AKBAŞ Ümit. **CNC Fanuc Programlama**, GÜTEF Lisans Bitirme Tezi, Ankara 1998
- ¾ ARSLAN Hamit. **CNC Teknik**, Saray Matbaacılık, Ankara 2003
- ¾ ARSLAN Hamit. **CNC Teknik**, MEB, İstanbul 2004
- ¾ Sanitaş A.Ş., **Fronteir-L Programlama Kitabı**, Şubat 1995
- ¾ GÜREL A. Hakkı, **Siemens ve Fanuc Kontrollü Freze Tezgâhları ve Programlanması. Kosgeb**, Ankara 1998
- ¾ BAĞCI Mustafa. ERİŞKİN, Yakup. **Ölçme Bilgisi ve Kontrol**, Serler Matbaası, 2000
- ¾ www.mitutoyo.com (İnternet adresi)
- ¾ www.ntv.sk/katalog/somex (İnternet adresi)
- $\triangleright$  www.temak.com (Internet adresi)
- ¾ www.siemens.com (İnternet adresi)